**Вебинар**

#### **Создание и поддержка профиля организации в Web of Science**

4 декабря 2017 Тихонкова Ирина, к.б.н. Специалист по обучению Iryna.Tykhonkova@Clarivate.com

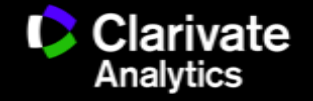

#### **Создание и поддержка профиля организации в Web of Science**

Поиск публикаций по организации в базе данных Web of Science Core Collection;

Использование поля поиска Address и оператора поиска SAME;

Использование расширенного поиска Advanced search для поиска по организации;

Создание выверенного профиля организации Organization Enhanced

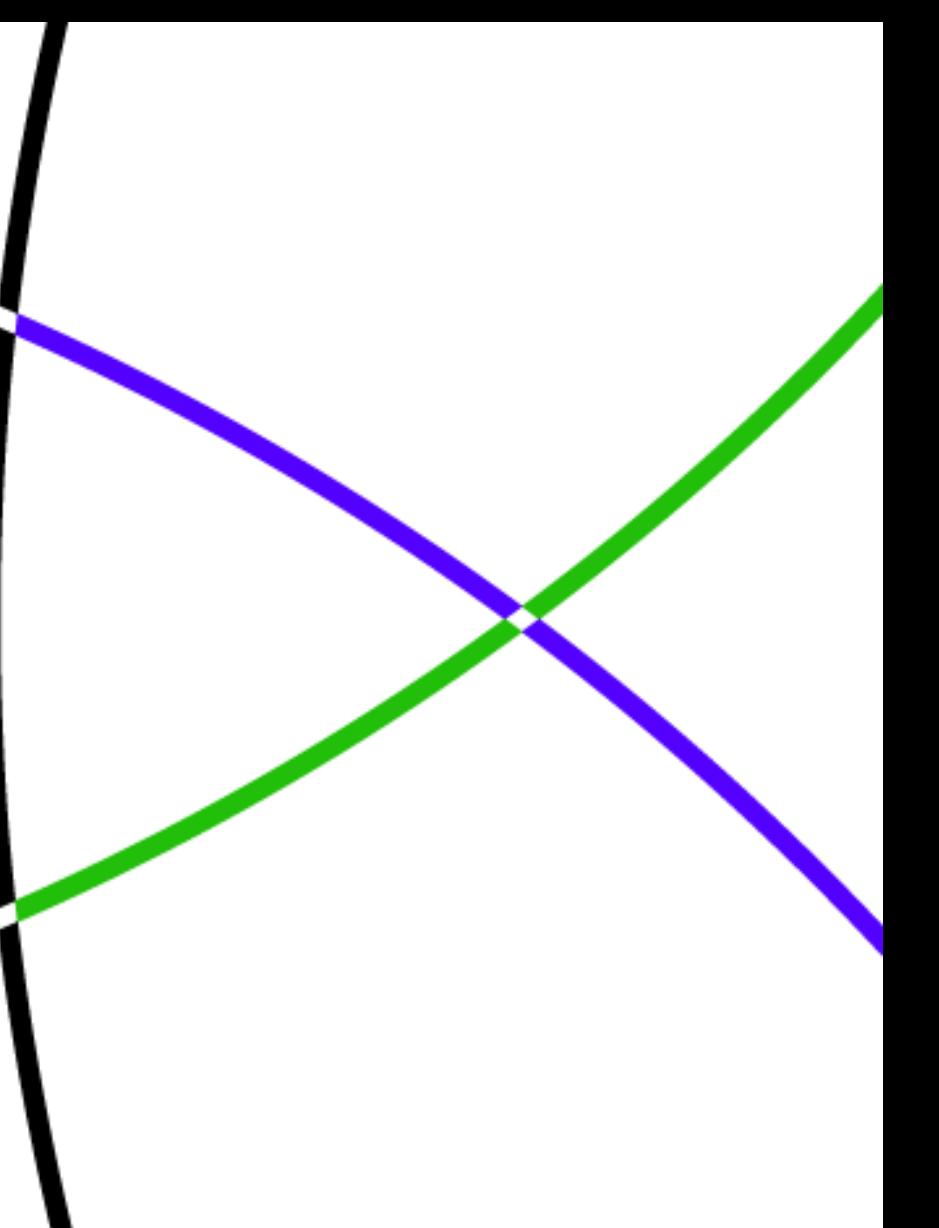

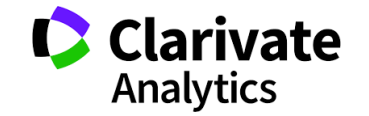

#### **Кто мы?**

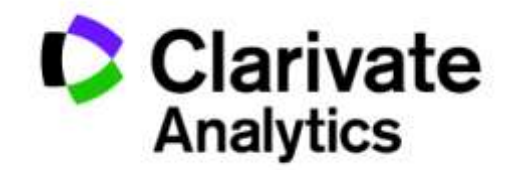

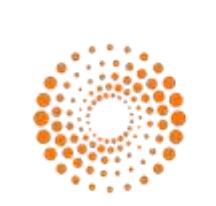

До 2017**THOMSON REUTERS** 

**IP & Science**

**Discover Protect Commercialize** 

**Web of Science InCites Journal Citation Report EndNote** ScholarOne **Essential Science Indicators** Converis

**Cortellis** NewPort Integrity MetaCore Key Pathway Advisor

#### **Derwent Innovation**

CompuMark MarkMonitor **Techstreet** и другими

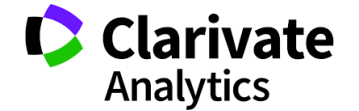

## Web of Science: исторический экскурс

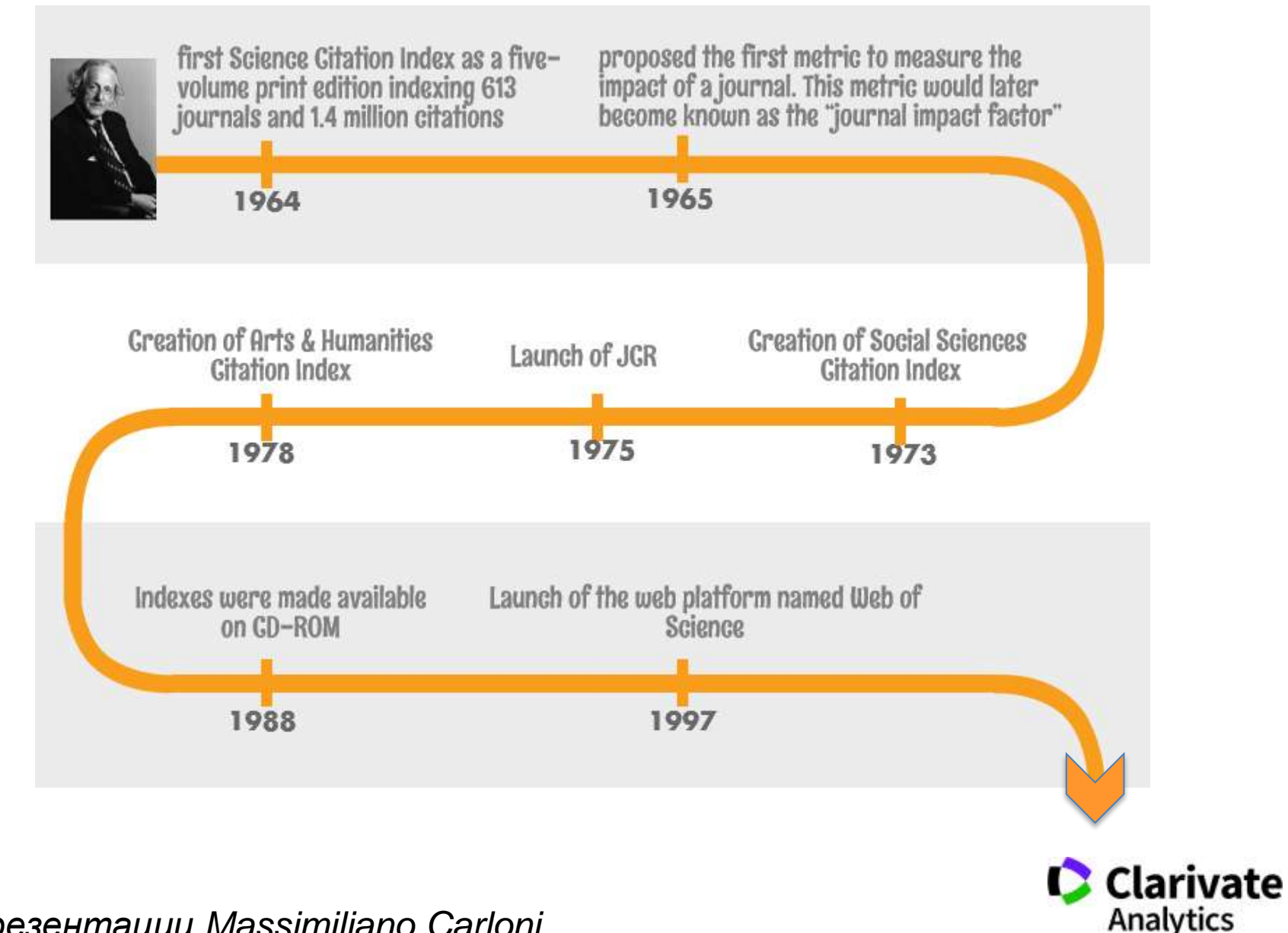

*Из презентации Massimiliano Carloni*

## Web of Science: исторический экскурс

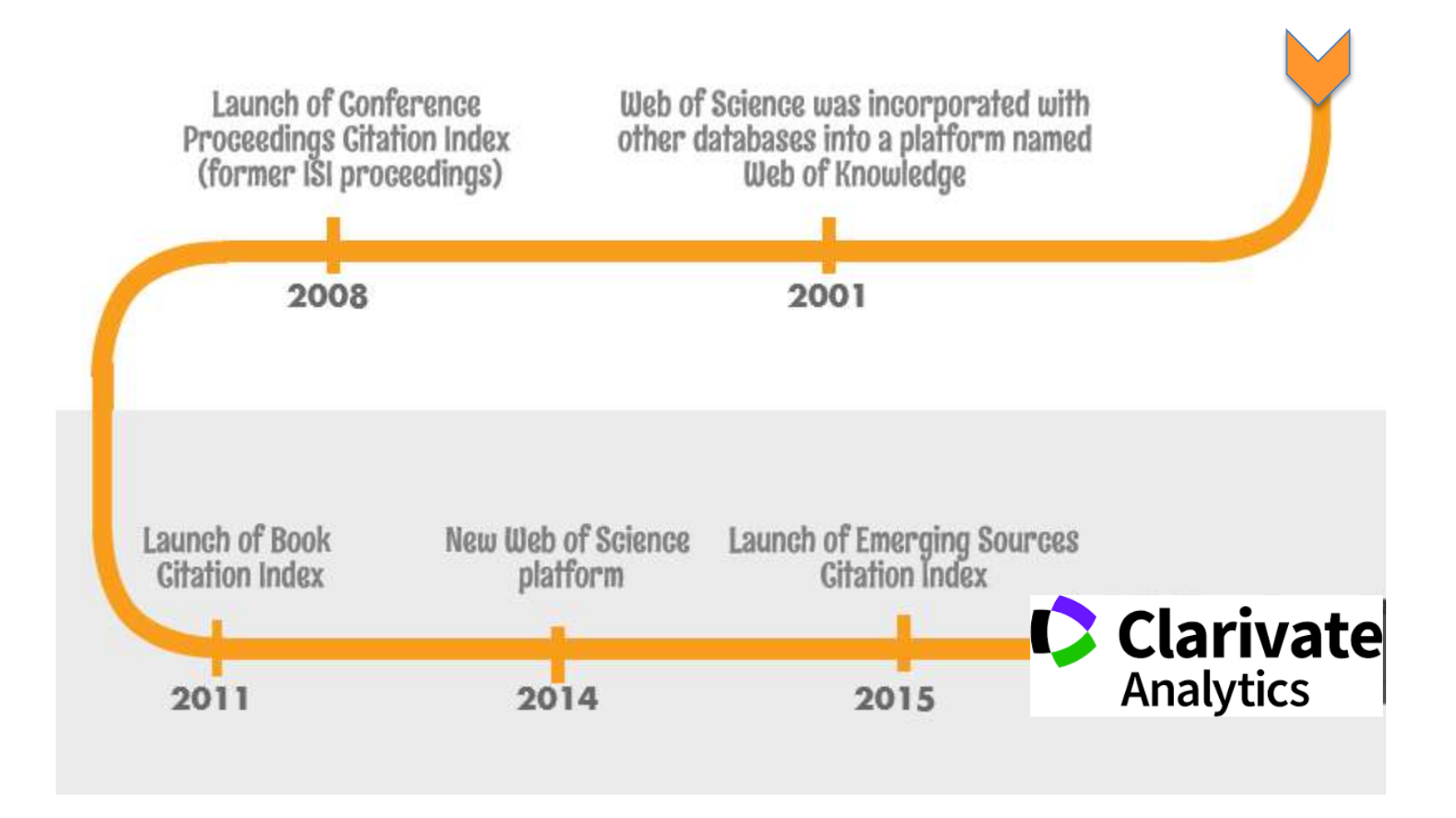

**C** Clarivate **Analytics** 

*Из презентации Massimiliano Carloni*

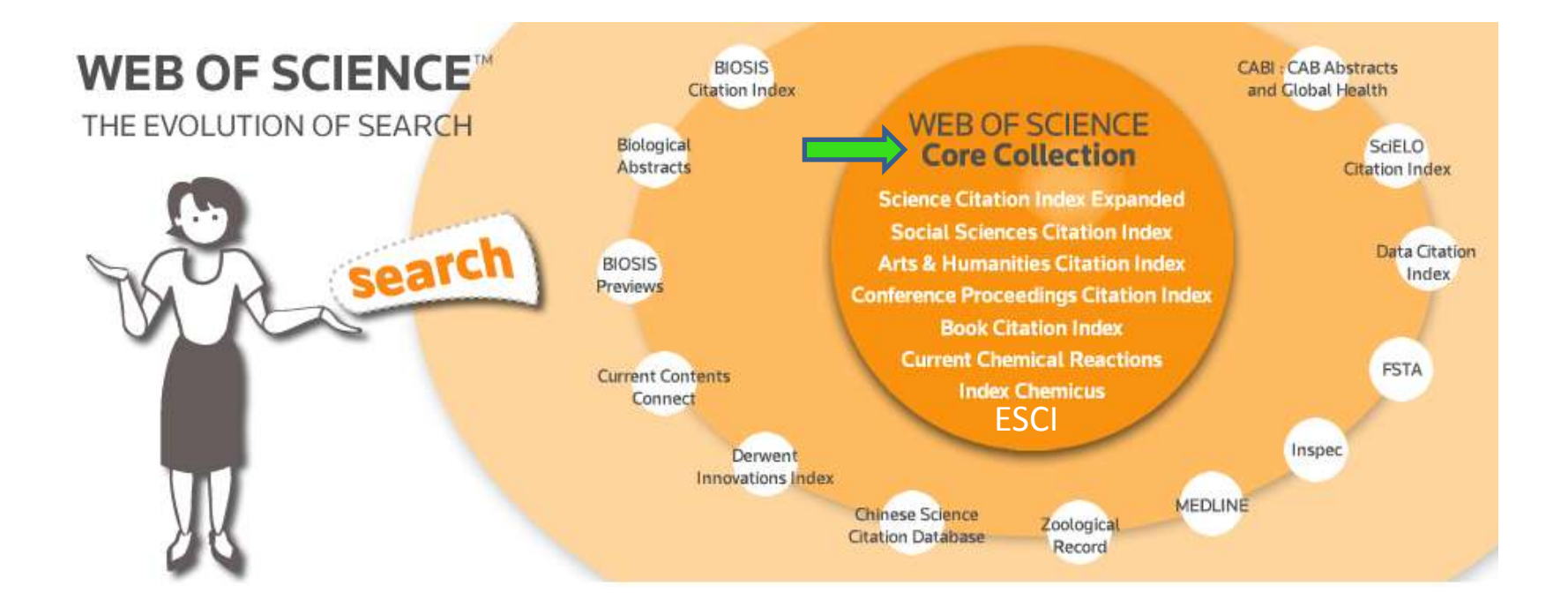

- Платформа с различными ресурсами
- Качественная литература (Impact factor)
- Полная индексация
- Точная оценка

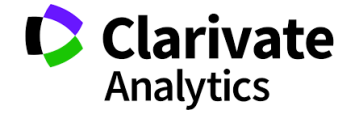

#### **Формирование базы данных**

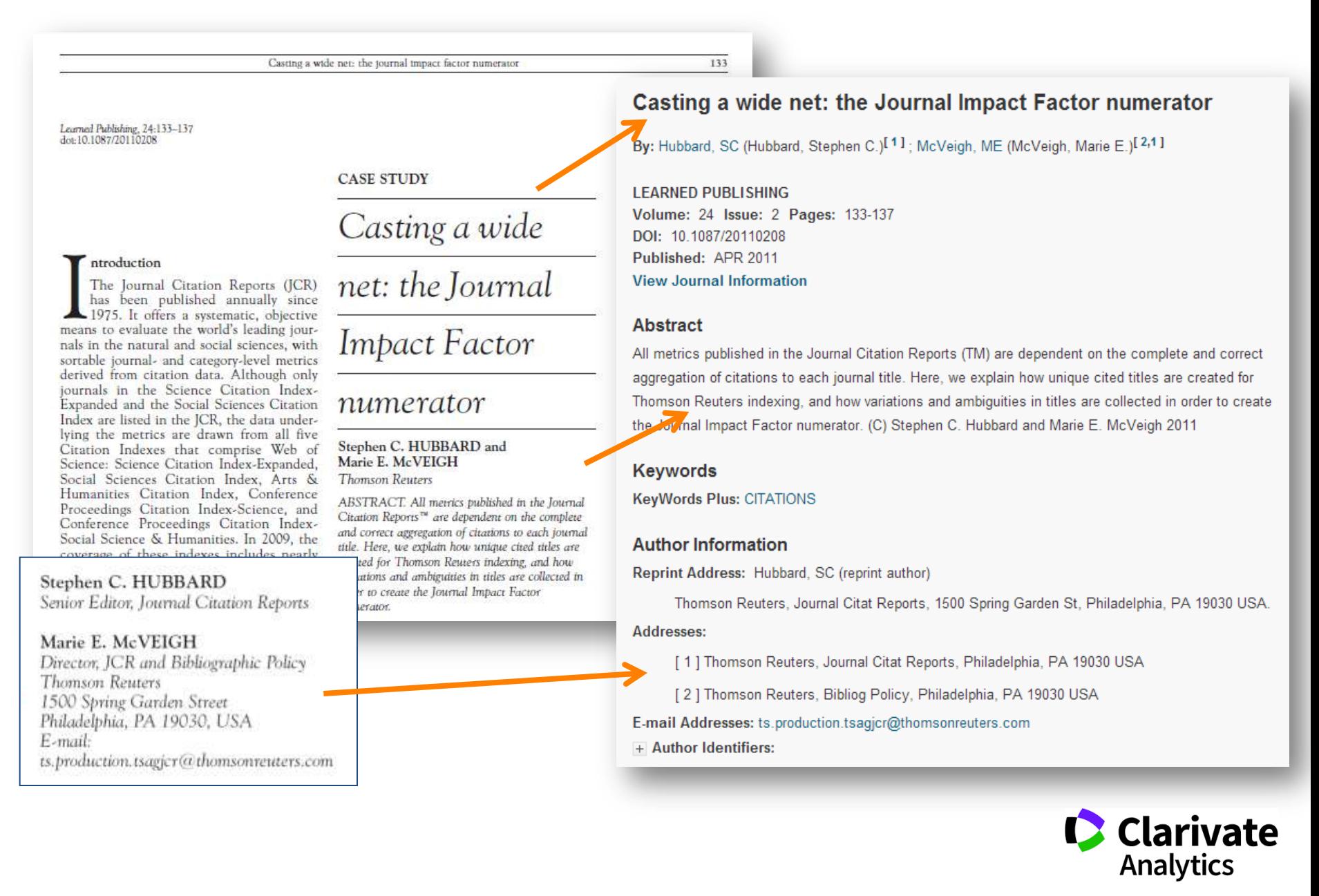

**Зачем необходим поиск по организации?**

- Оценка публикационной активности
- Сравнение организаций
- Выявление сильных и не очень сторон

**Кому необходим поиск по организации?**

- Руководство организации, отдела
- Грантодатели
- Министерство
- Партнеры

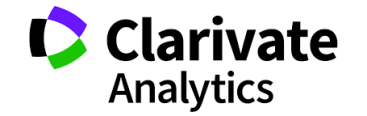

#### **Поиск организации в базовом 1**

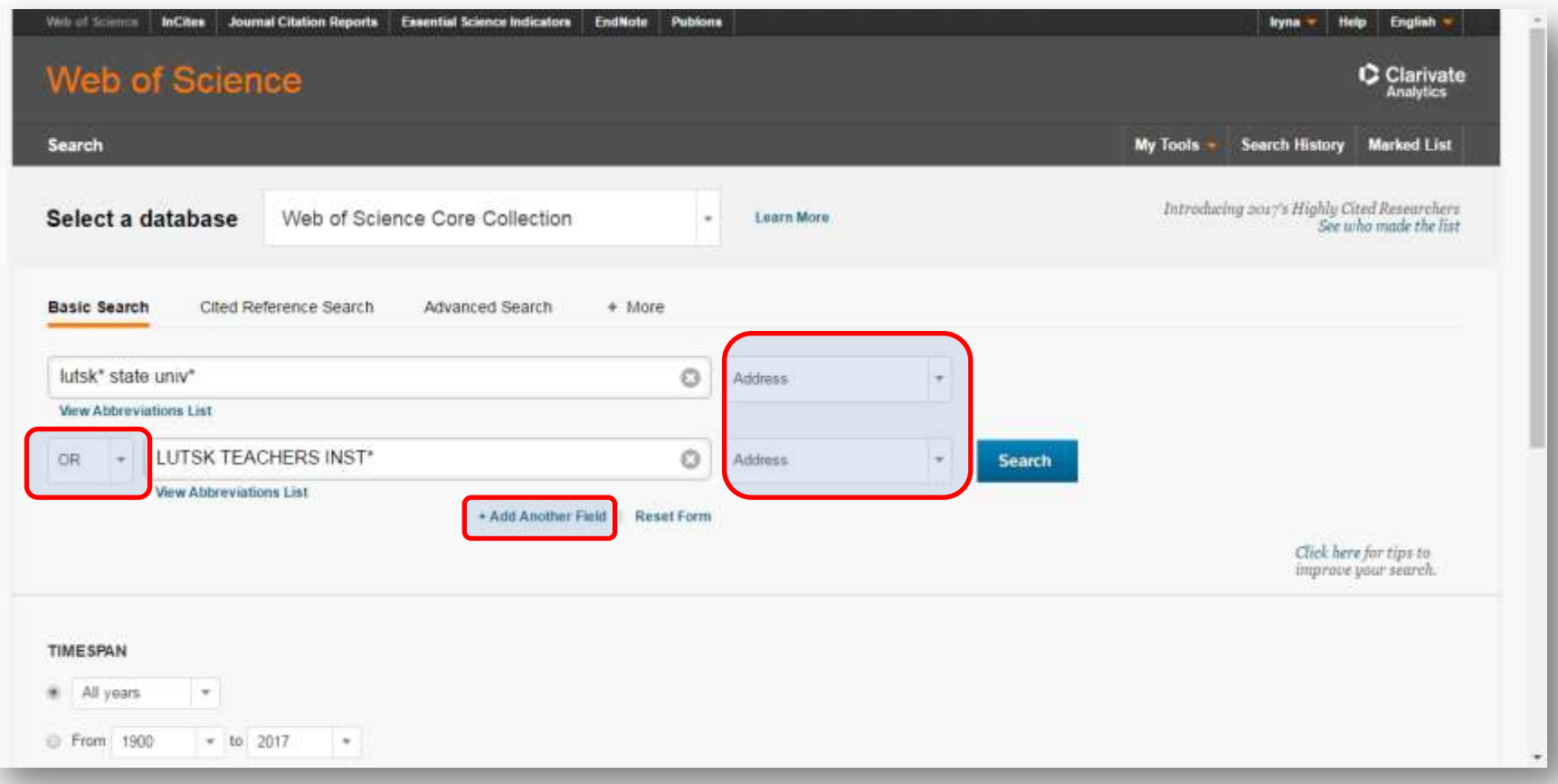

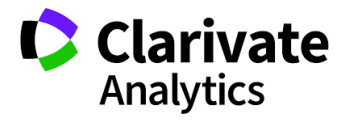

#### **Поиск организации в базовом 2**

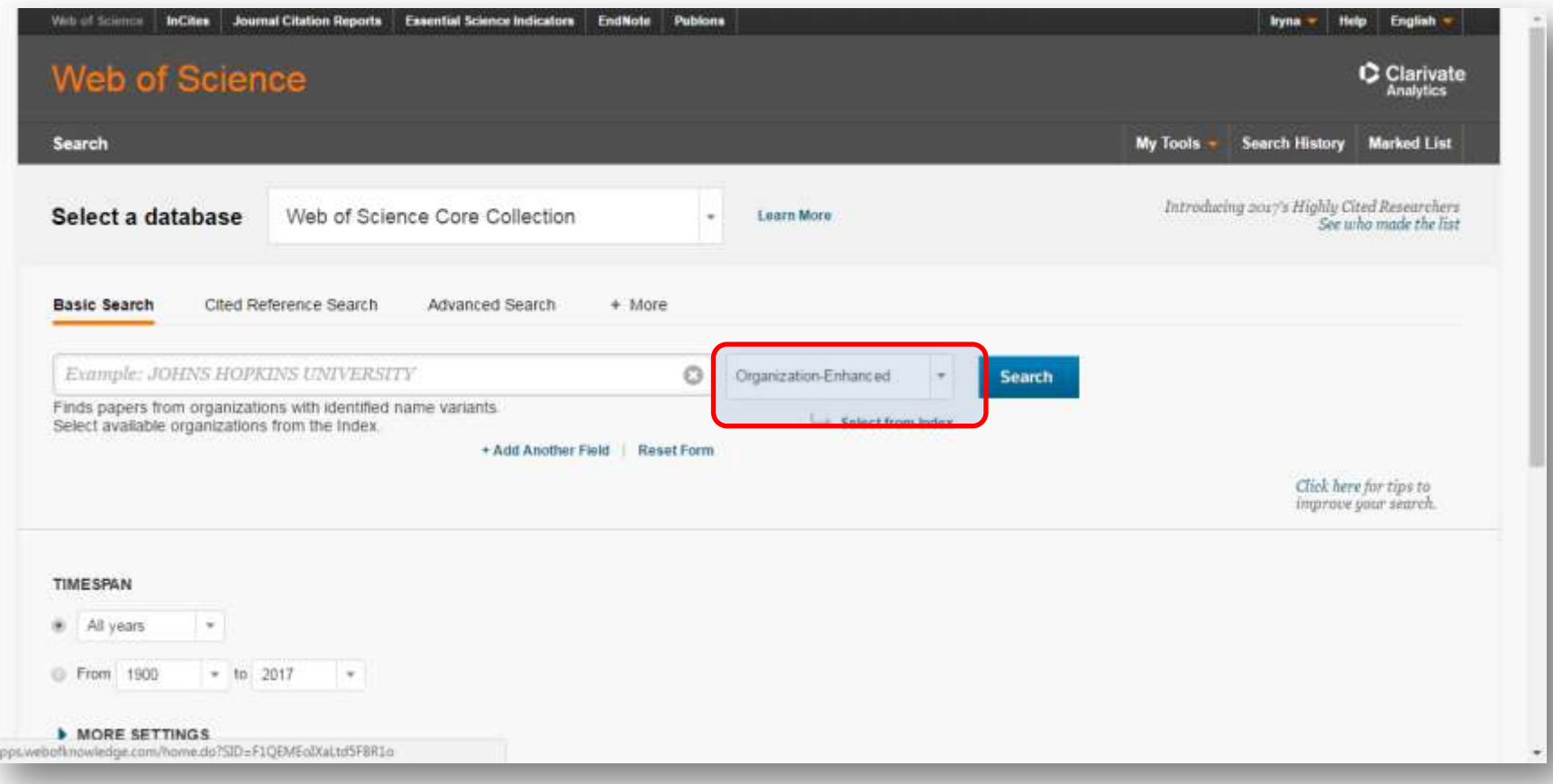

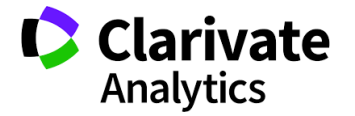

#### **Выбрать из списка**

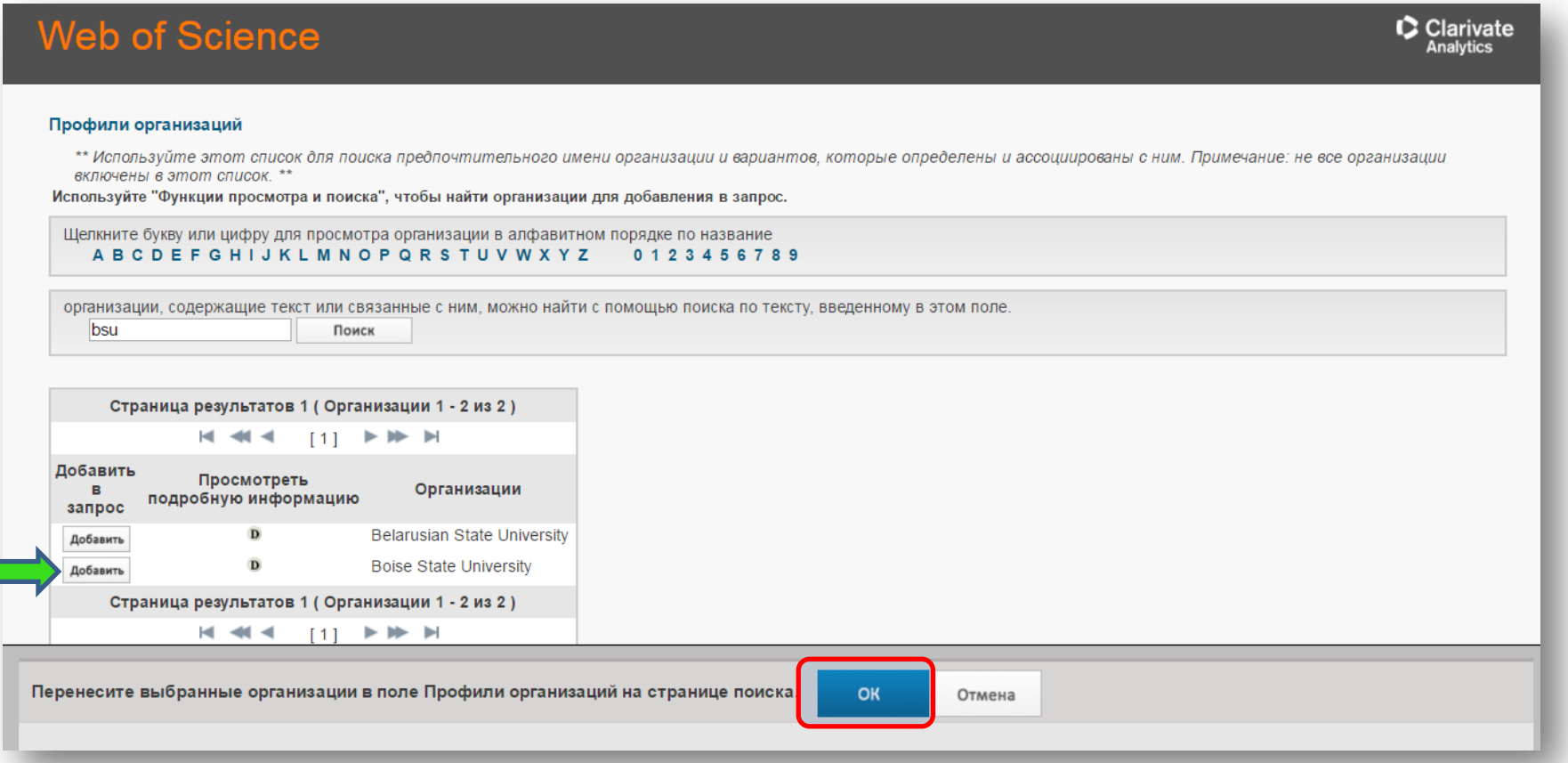

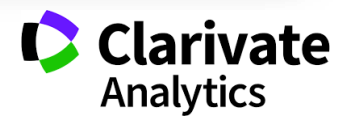

#### **Можно по подразделениям или вариациям**

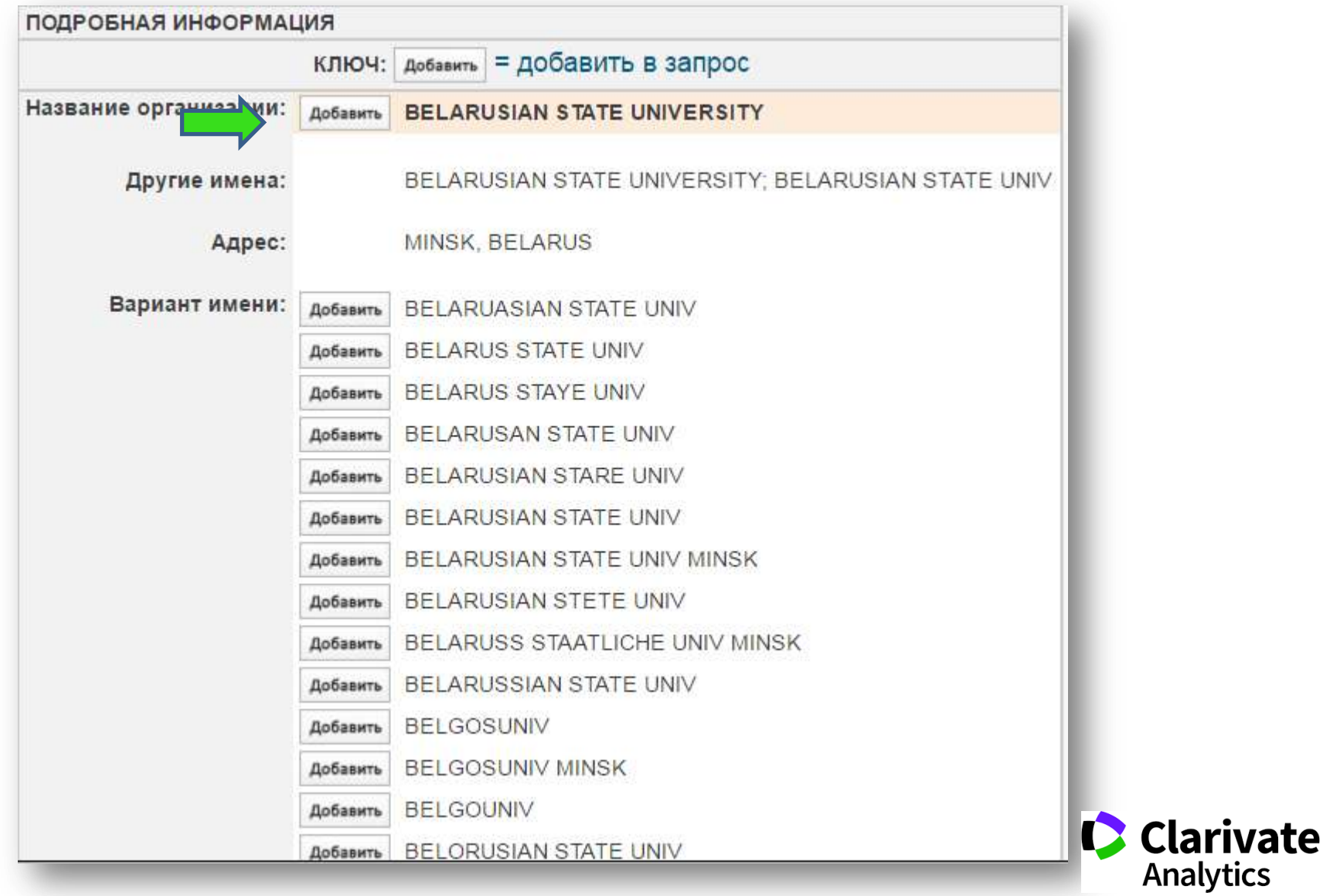

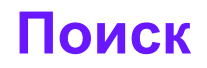

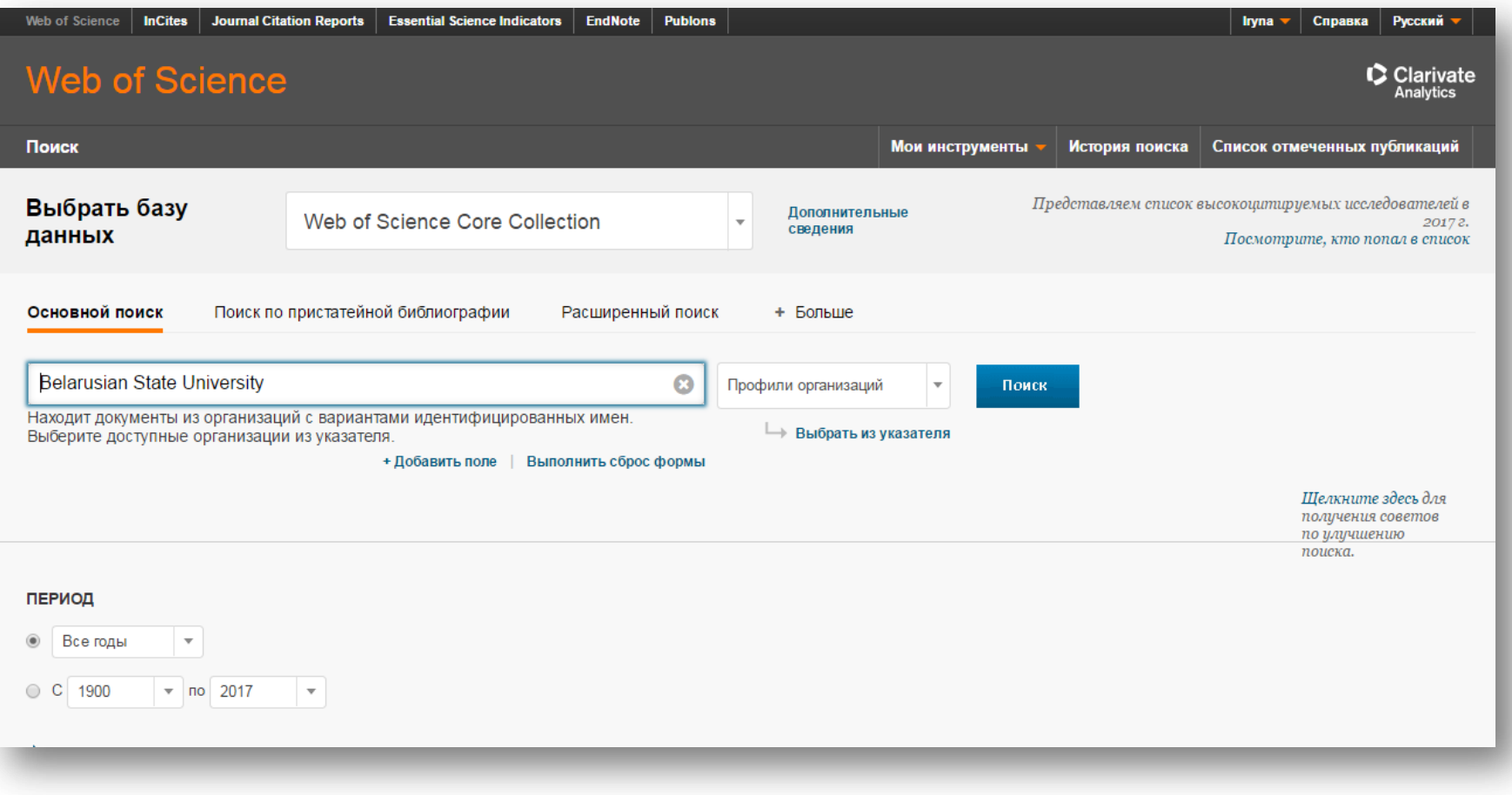

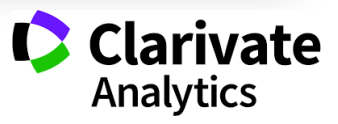

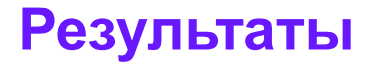

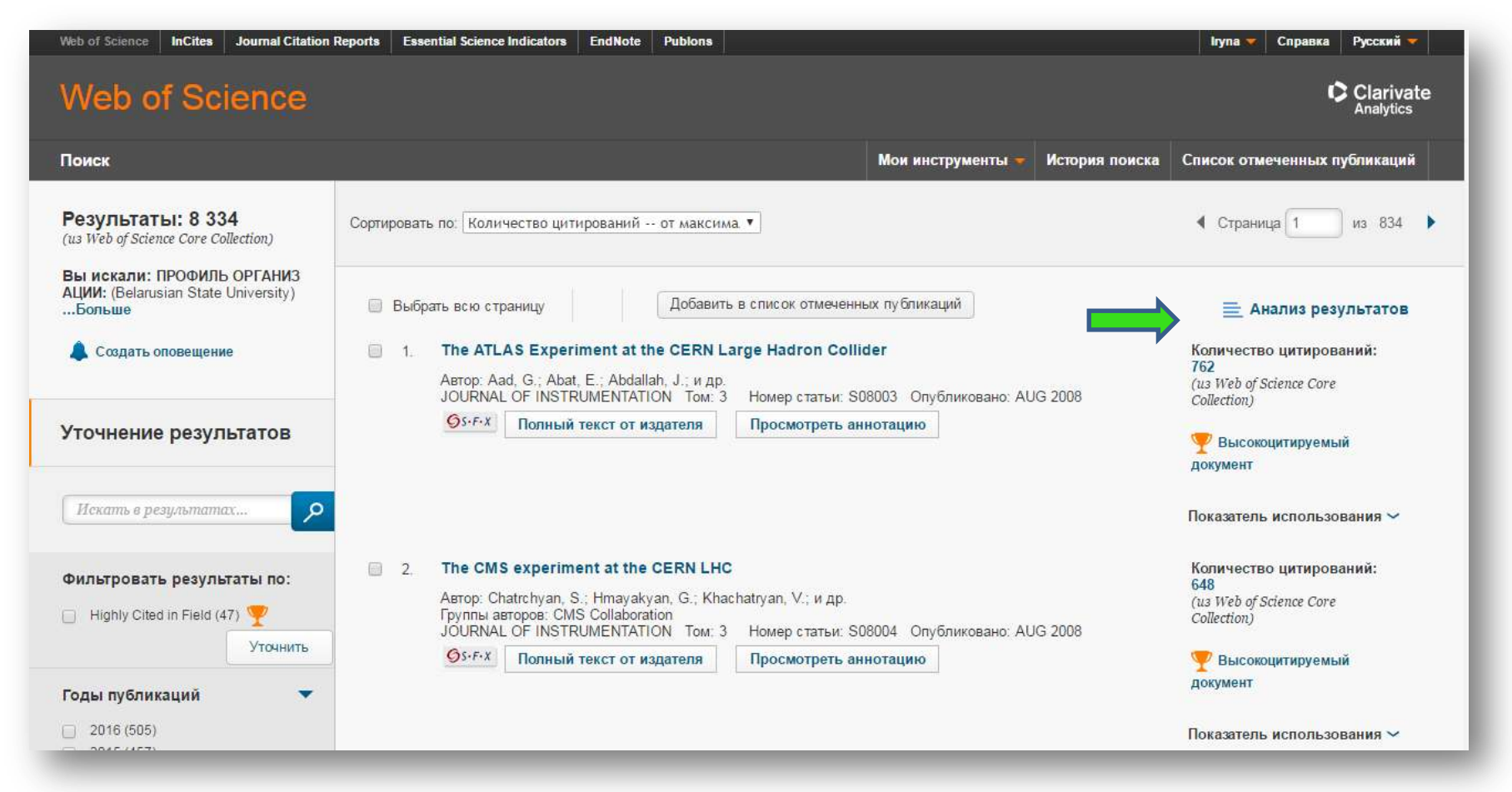

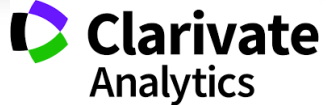

#### **Графики**

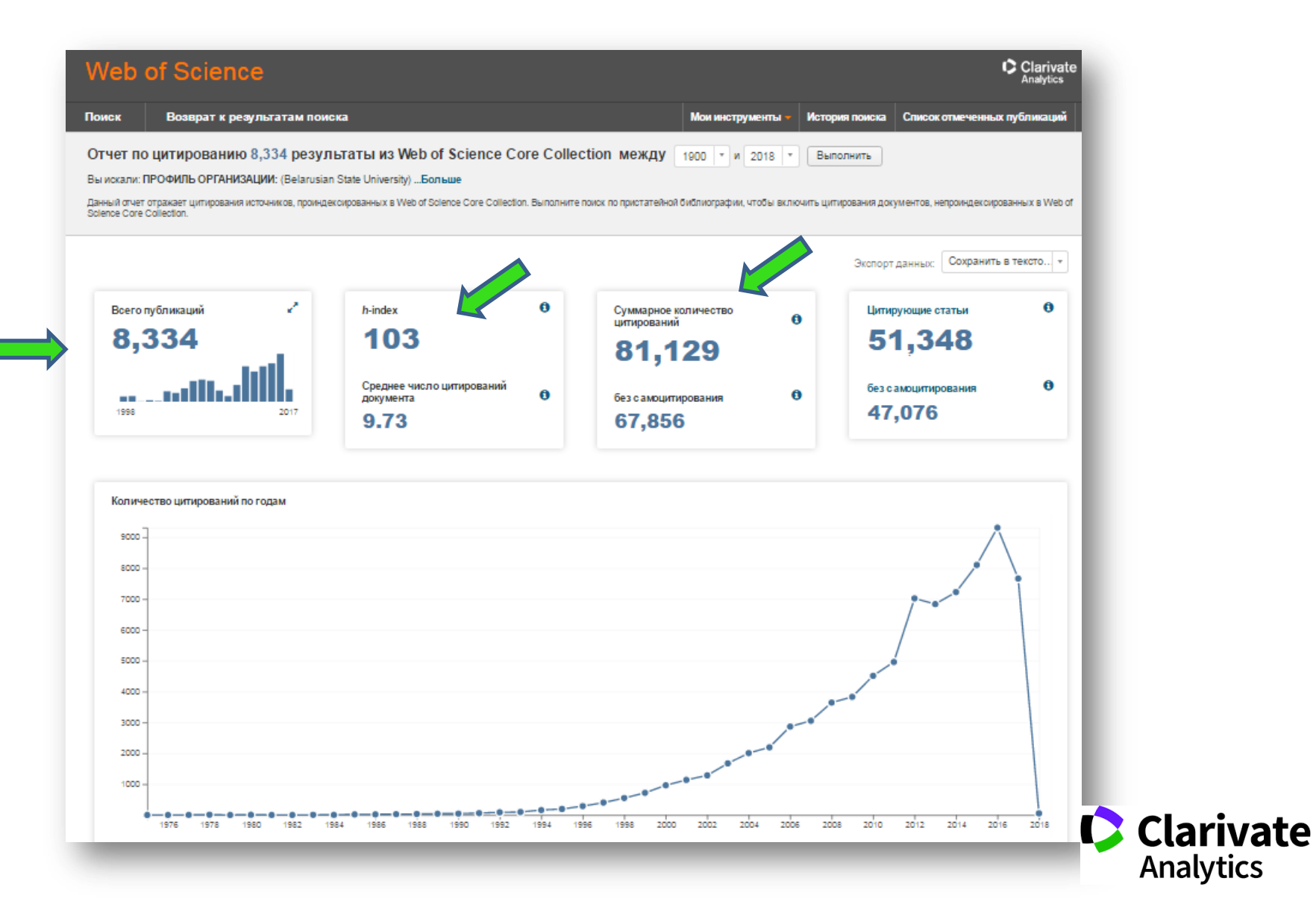

#### **Если нет профиля**

- Не все будет учтено
- Искаженные результаты
- Долгий поиск
- Не все возможности для дальнейшей аналитики

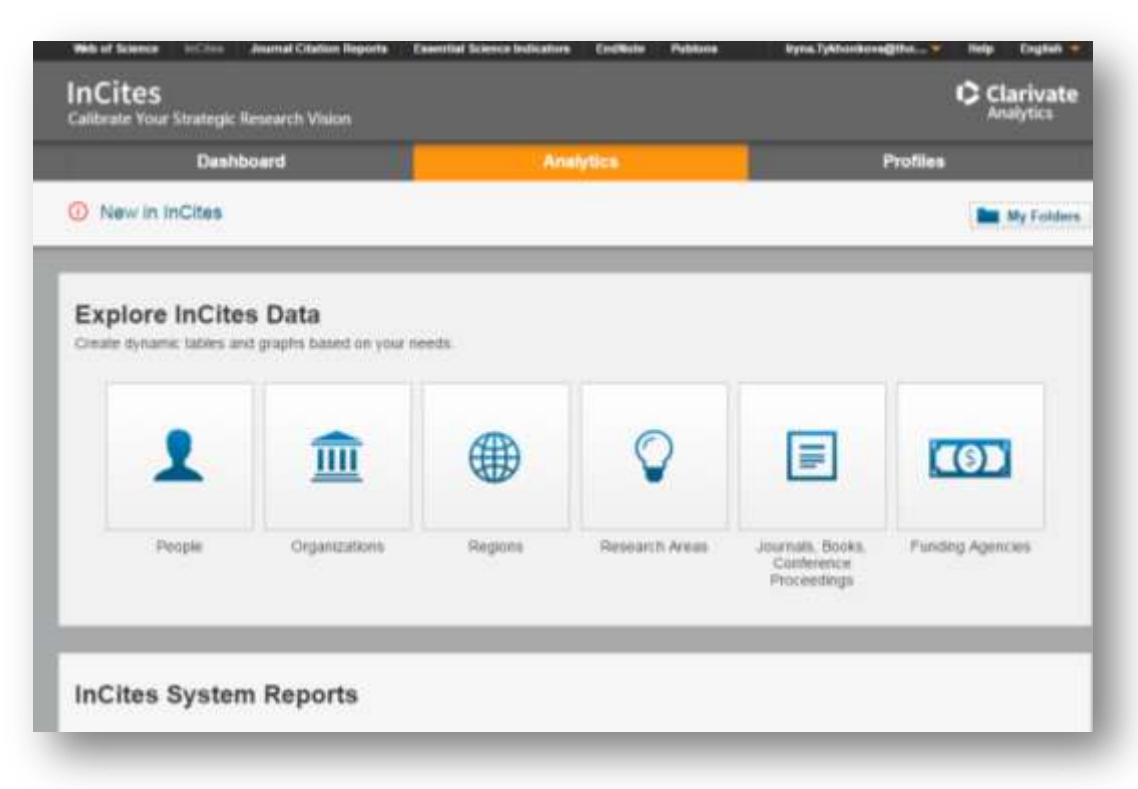

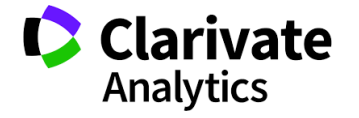

#### **Поиск организации в расширенном**

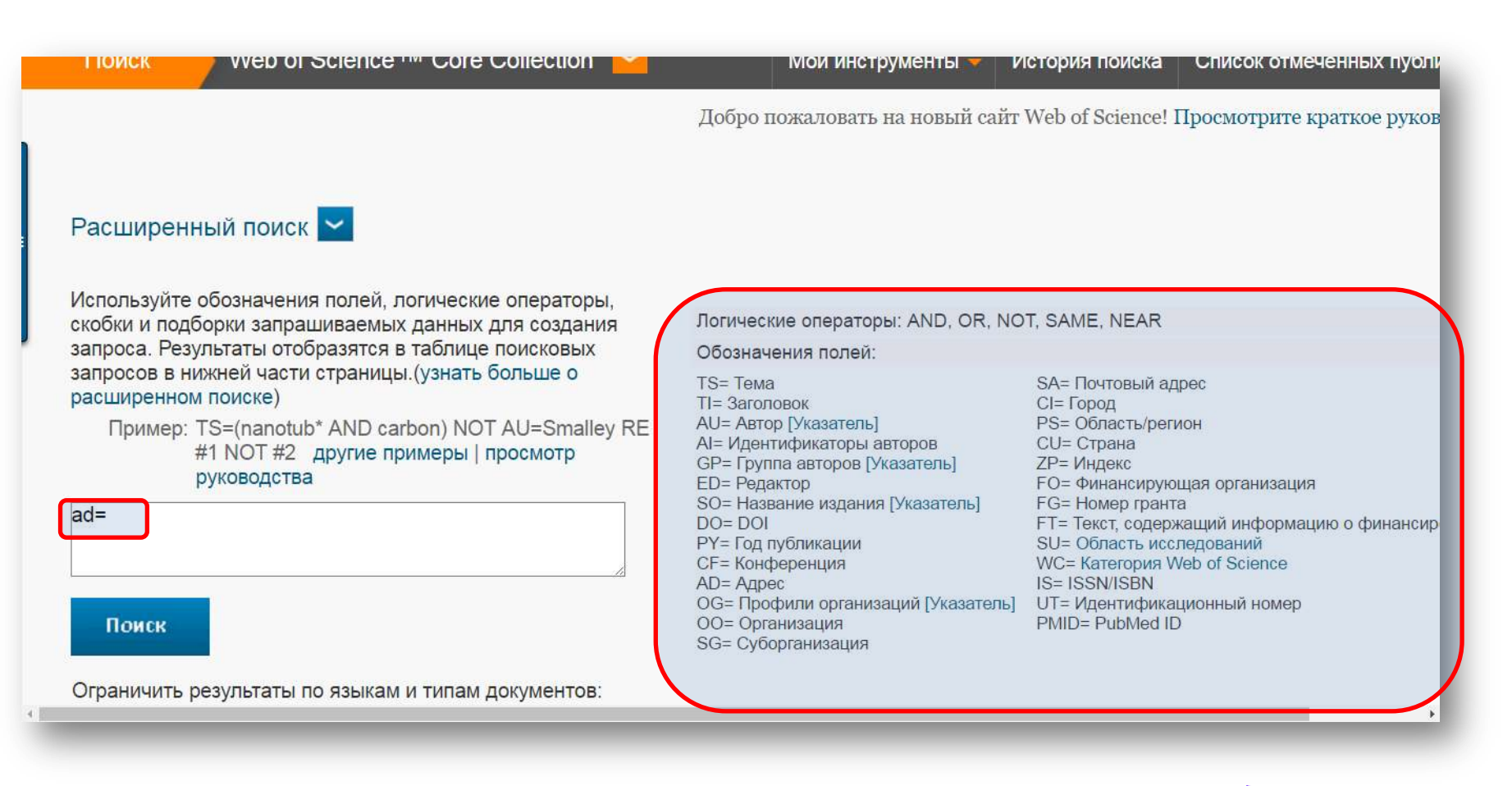

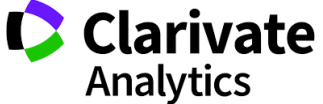

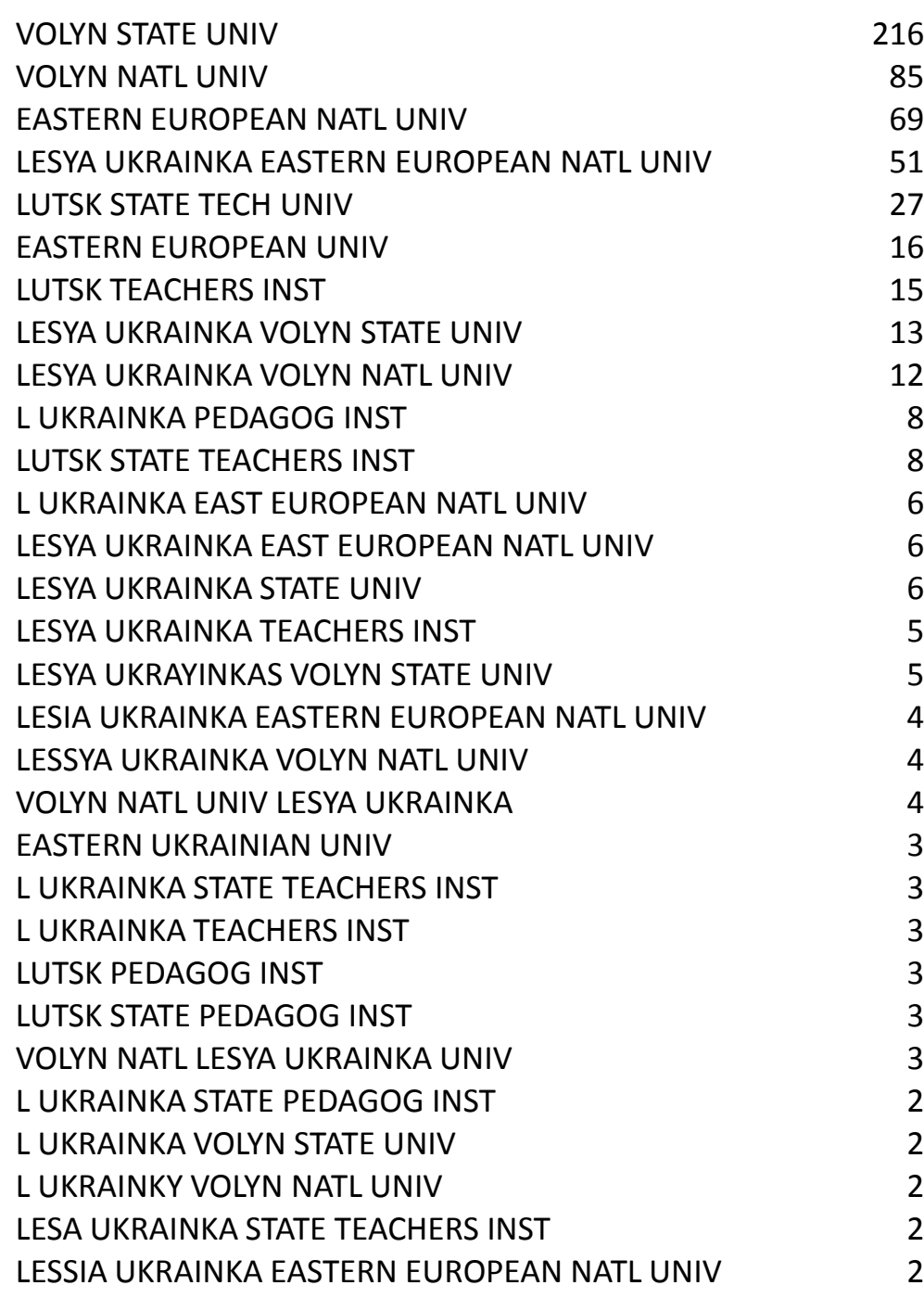

#### **Название организации! >70 вариаций**

# Enhanced Organization name –

Объединение всех вариаций названий позволяет получать точную статистику

Необходимо использовать зофициальное название зна английском или его сокращение

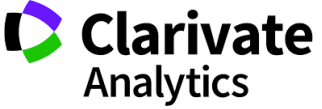

#### **Web of Science**

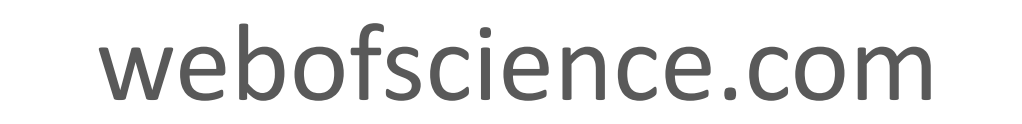

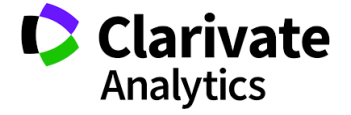

#### **Выбираем язык интерфейса**

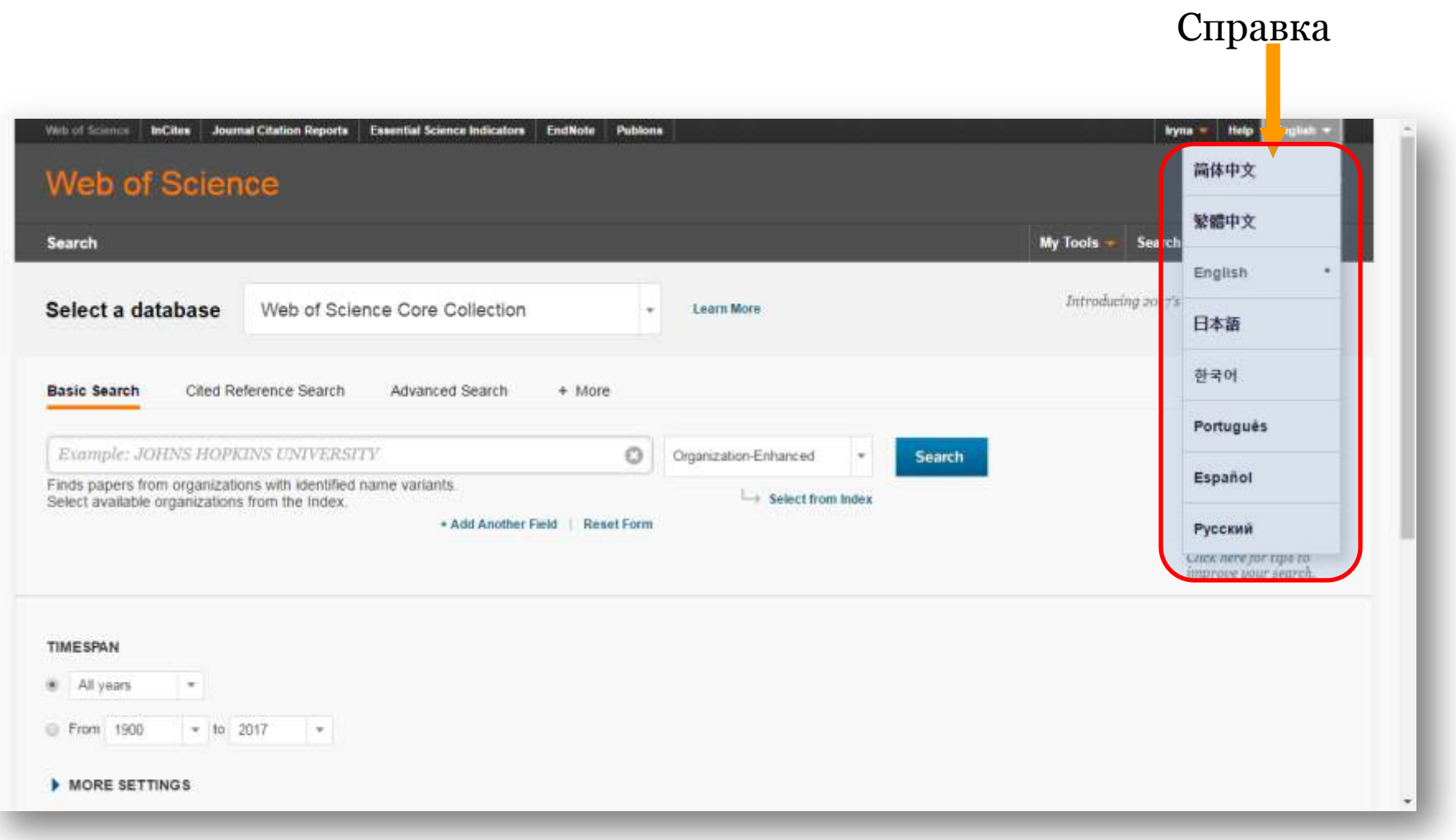

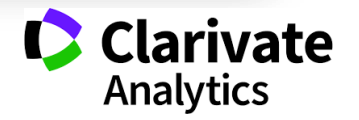

#### Справка, будет на языке выбранном языке и релевантная странице поиска

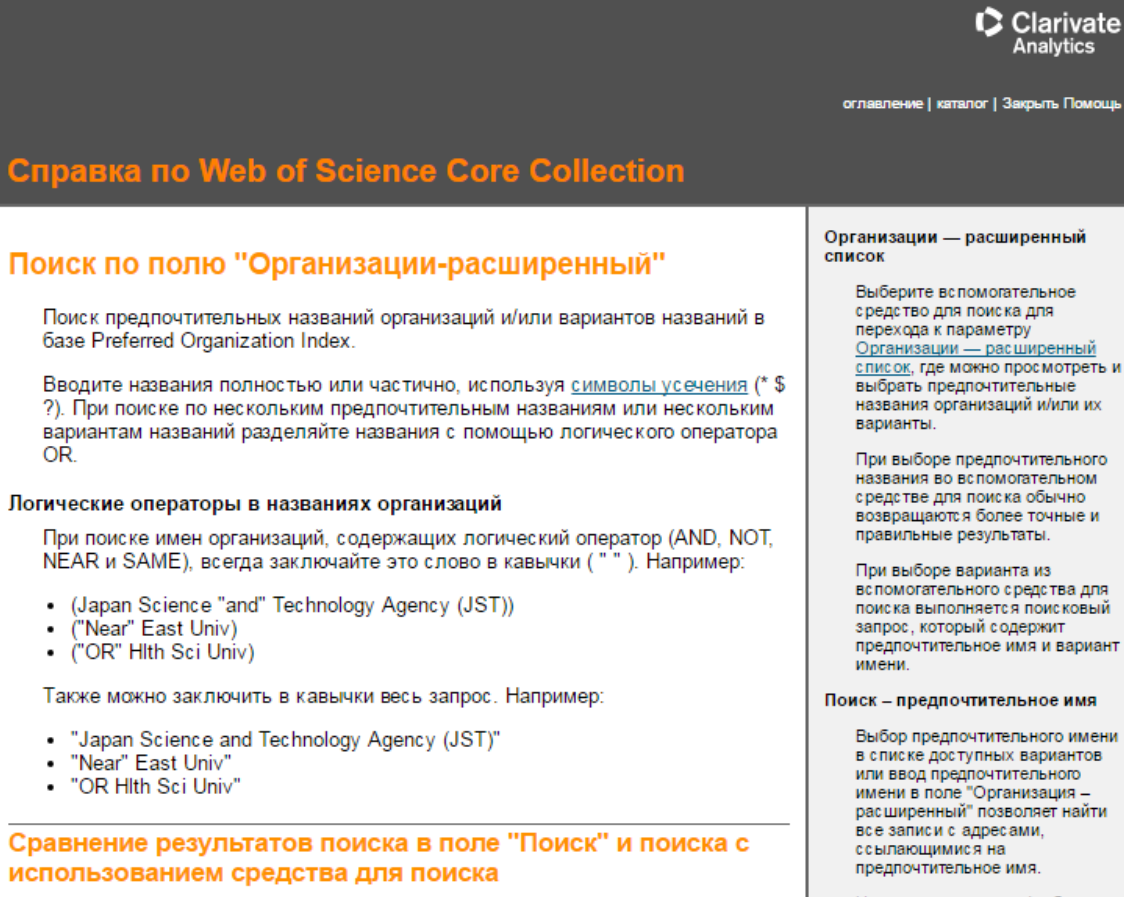

При вводе варианта имени в поле поиска не всегда можно получить такое же количество результатов, как при выборе варианта имени при использовании средства для поиска.

список, где можно просмотреть и названия организаций и/или их

названия во вспомогательном возвращаются более точные и

вспомогательного средства для поиска выполняется поисковый предпочтительное имя и вариант

Выбор предпочтительного имени в списке доступных вариантов расширенный" позволяет найти

Например, при вводе/выборе предпочтительного имени Columbia University будут найдены все записи. включающие текст Columbia Univ и все варианты адреса в записи

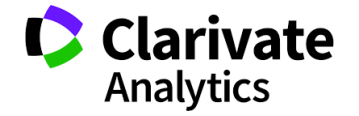

## **ПЕРСОНАЛЬНЫЙ ПРОФИЛЬ**

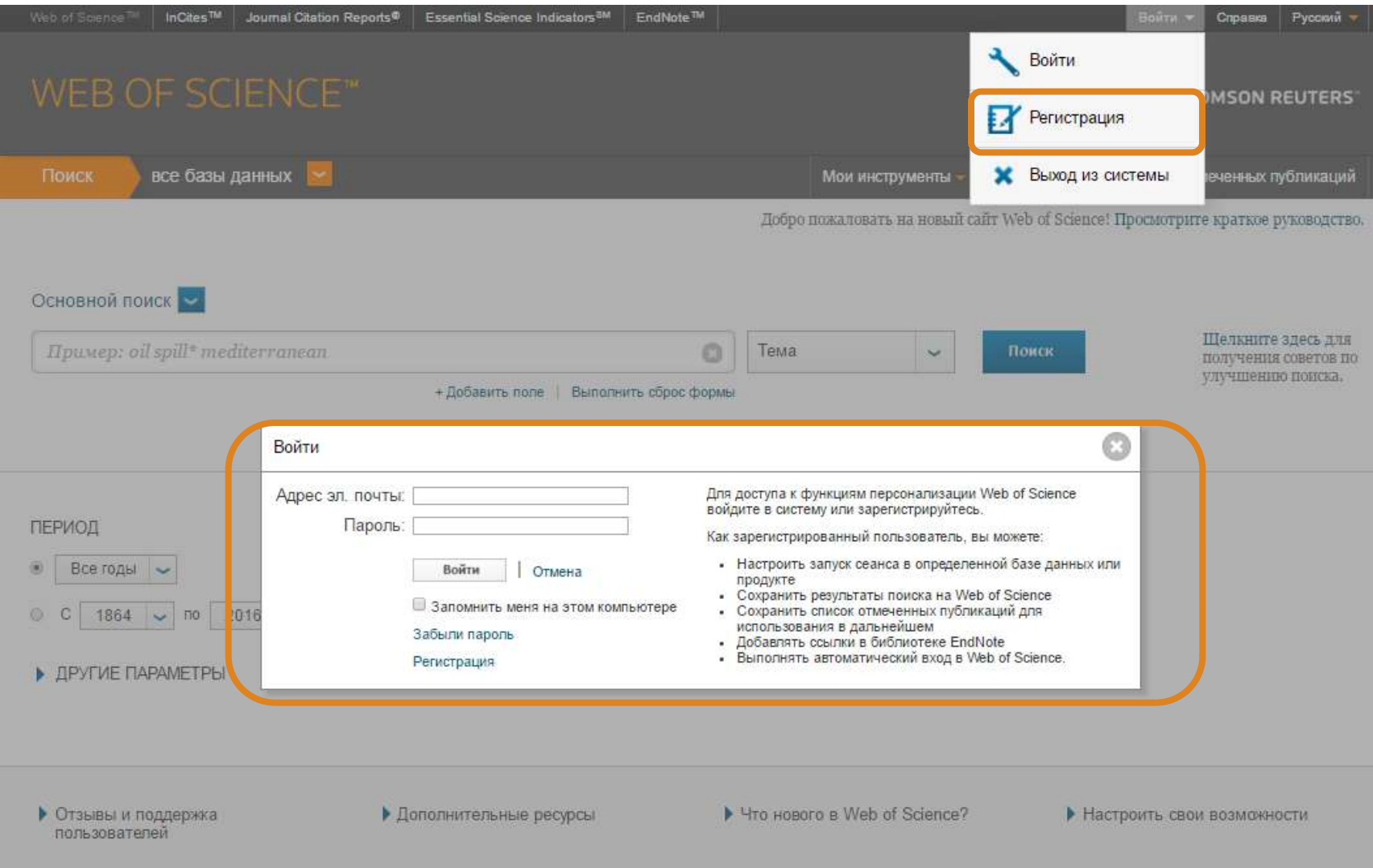

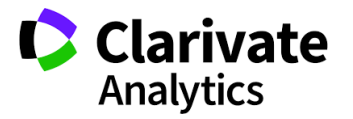

#### Операторы и символы замены

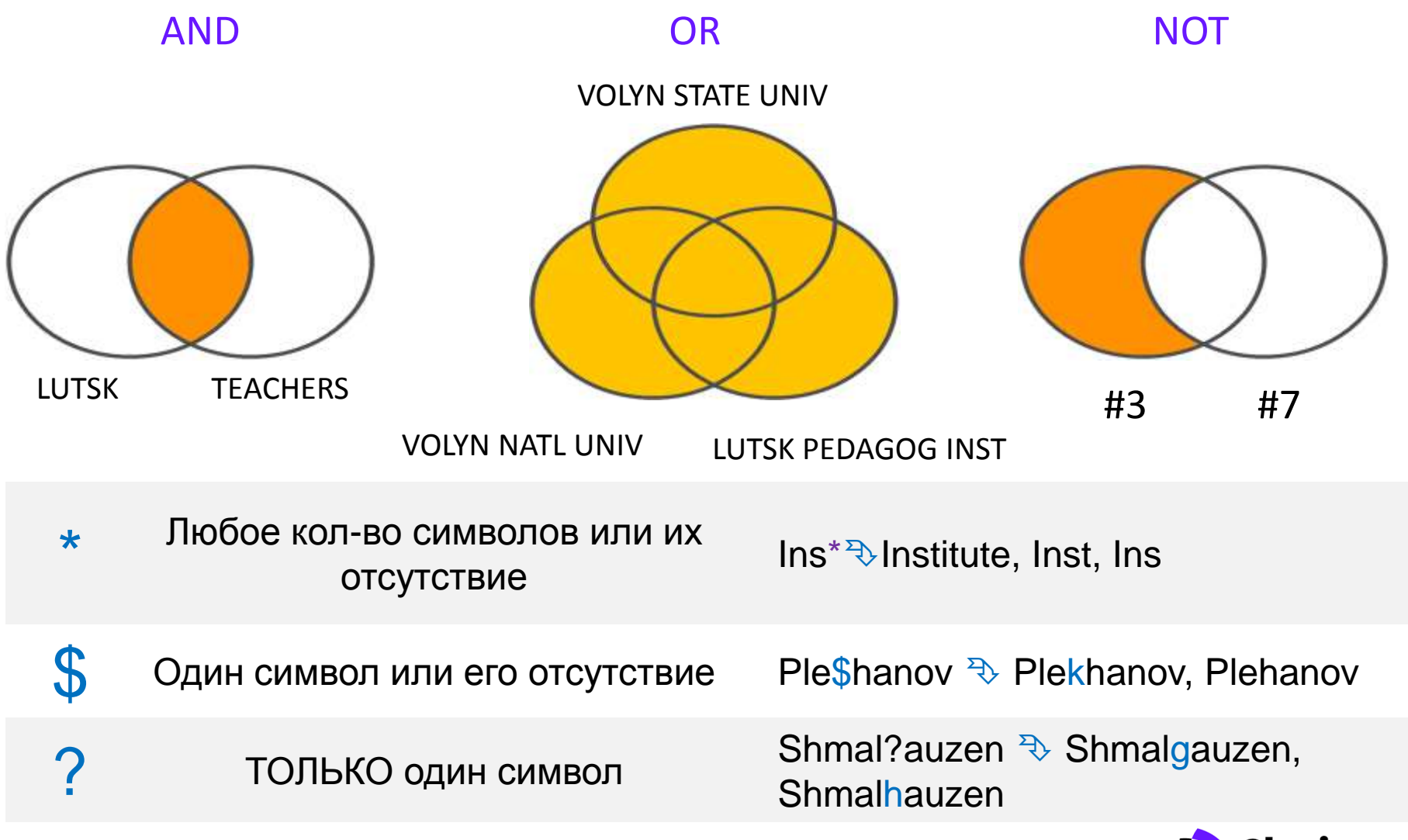

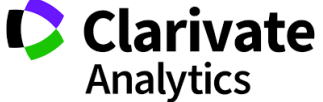

#### Операторы точного поиска

#### $66 - 33$

#### Для поиска определенных фраз поместите поисковый запрос в кавычки

"два слова" только статьи содержащие эти слова ТОЛЬКО в этом порядке и комбинации

Используется исключительно в поле **SAME** адреса (Address). Слова должны содержаться в пределах одного адреса

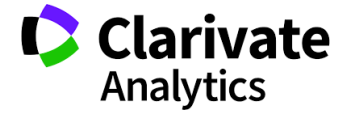

**Предварительная подготовка**

- Узнать историю переименований и подчинений
- Продумать переводы
- Транслитерации
- Сокращения
- Аббревиатуры и их сокращения

**Собрать статьи со всеми вариантами Экспортировать Выбрать свои Проверить Сохранить историю поиска Узнать точное название организации Отправить файл Павлу Касьянову**

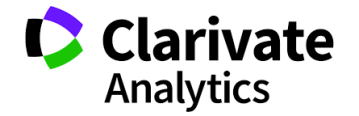

#### Расширенный поиск

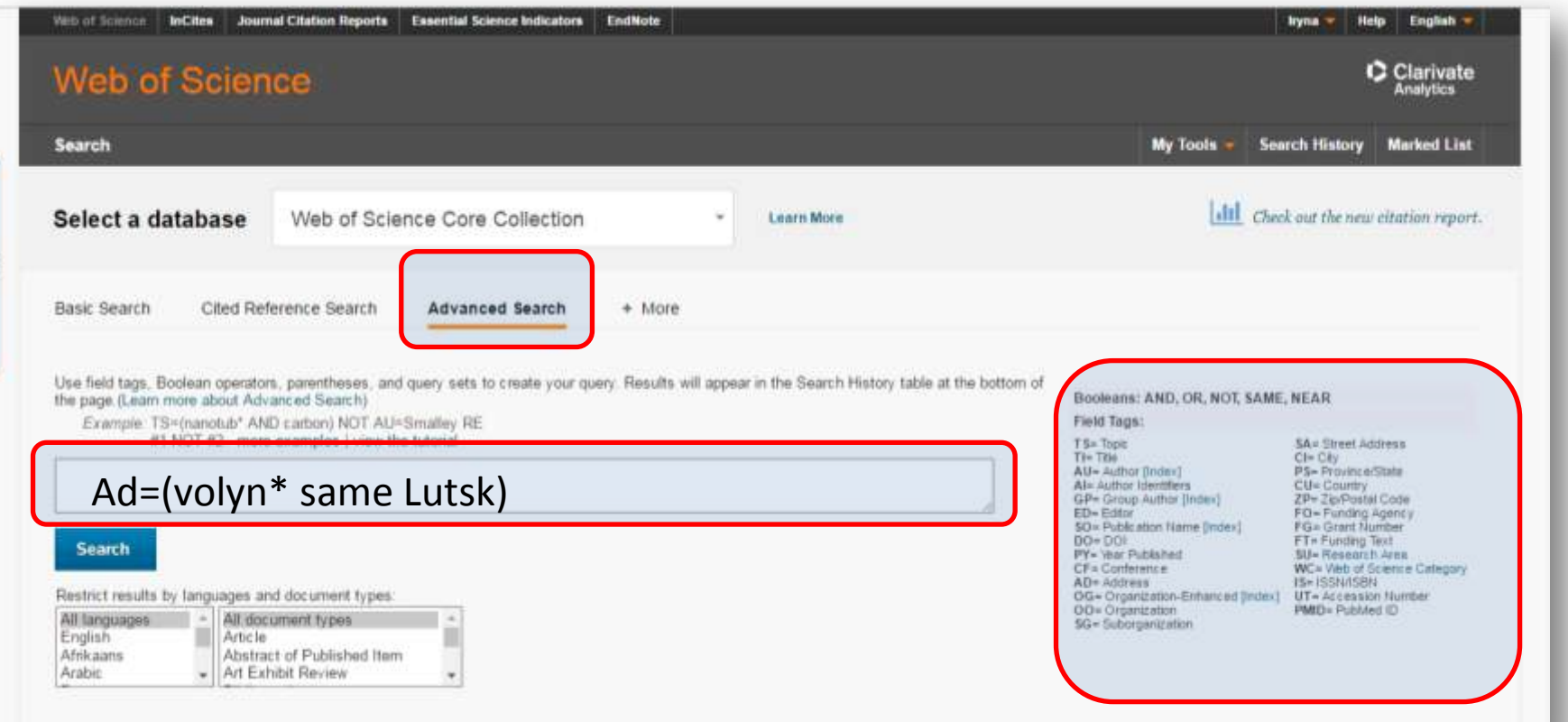

Используйте уникальные слова

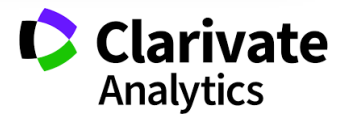

#### **История поиска , сбор вариантов через OR**

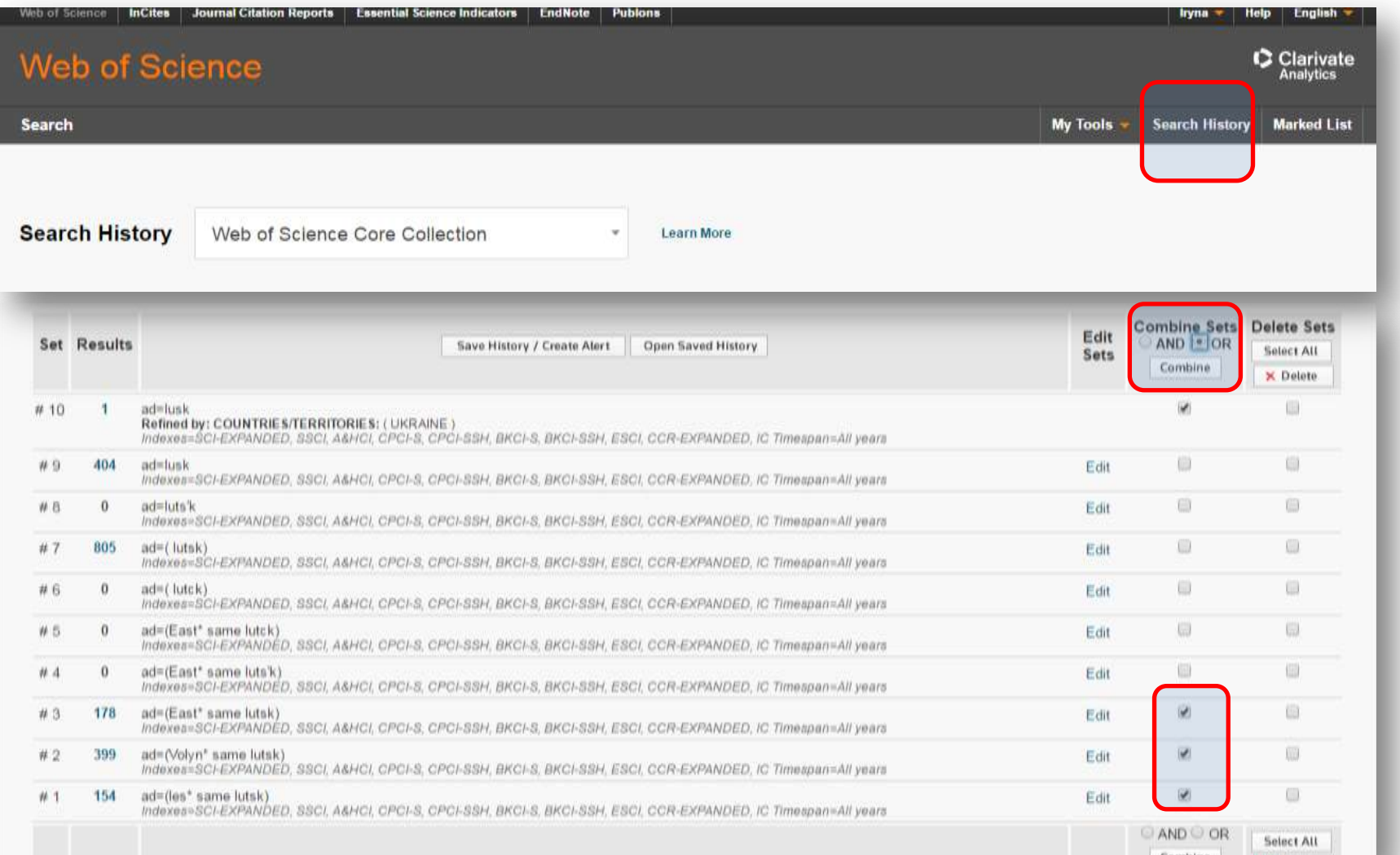

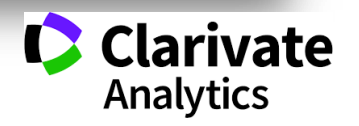

#### **Убрать лишнее, оператор NOT**

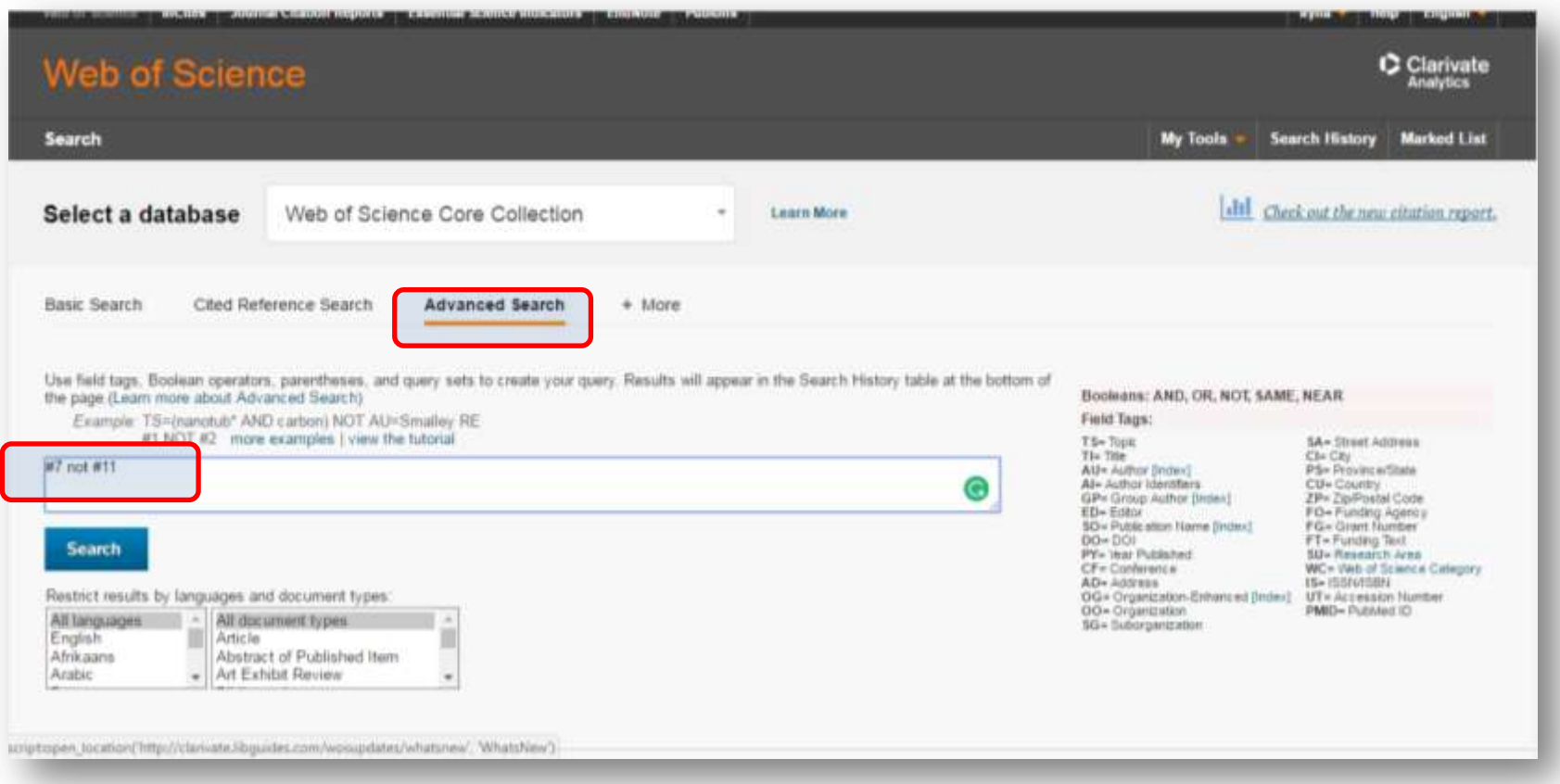

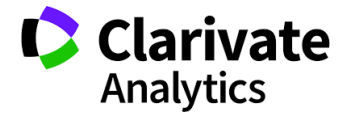

#7 not #11

#### **Результаты, для отчетов можно ограничить годами, экспортировать в EndNote создать список работ за определенные или все годы**

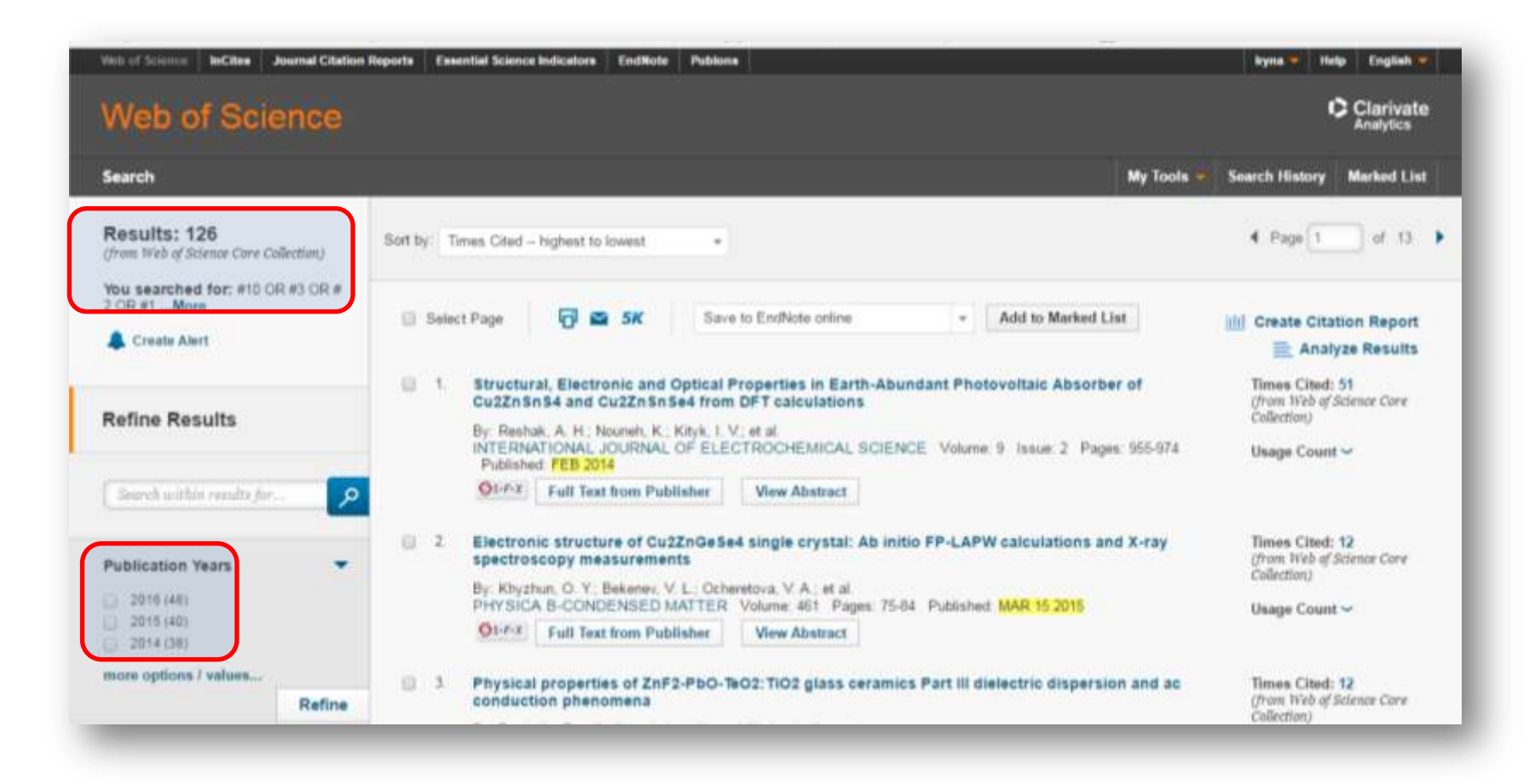

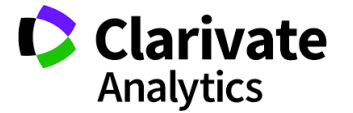

#### **Просмотреть результаты**

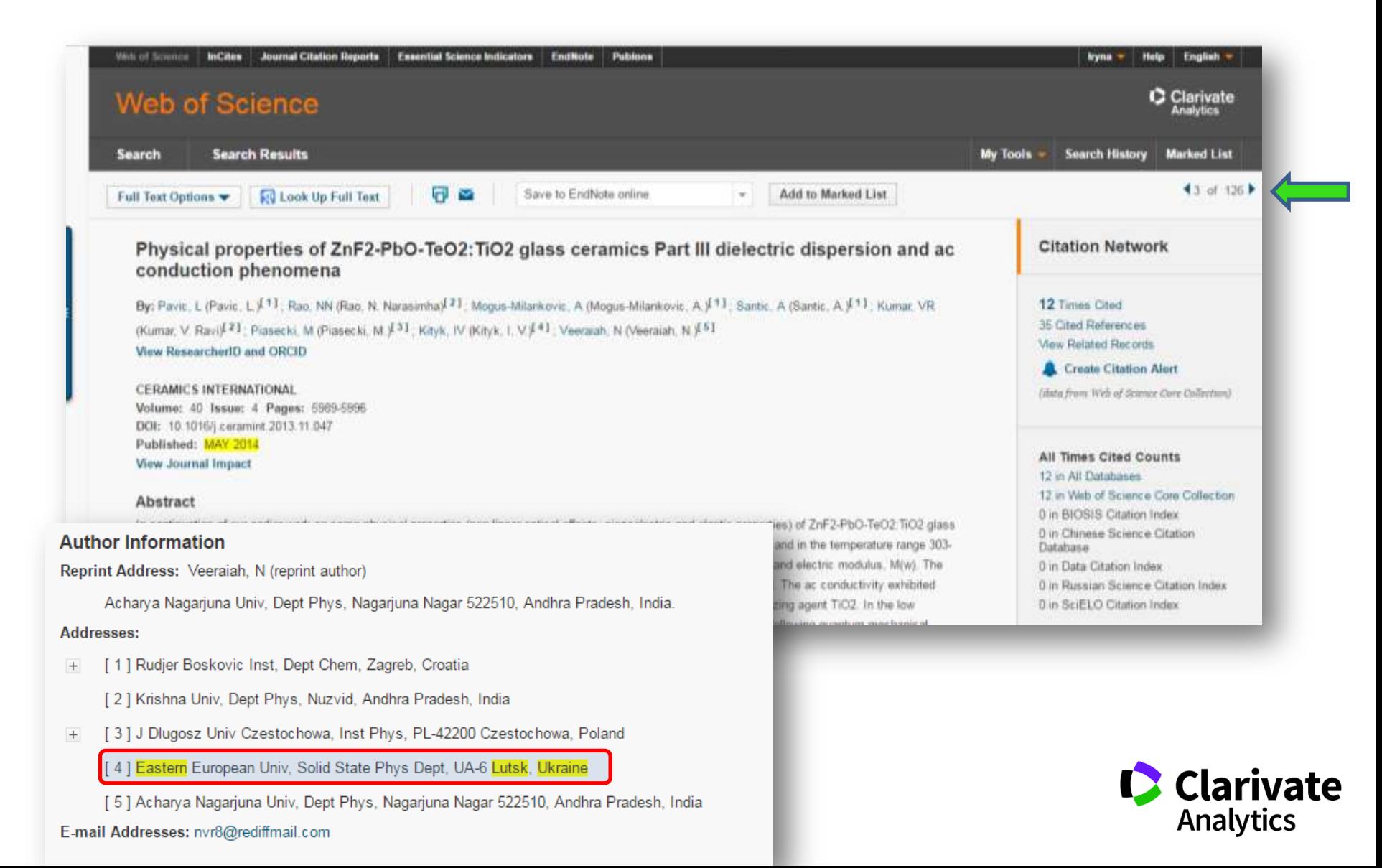

#### **Сохранить историю поиска (запускать по мере необходимости до создания профиля)**

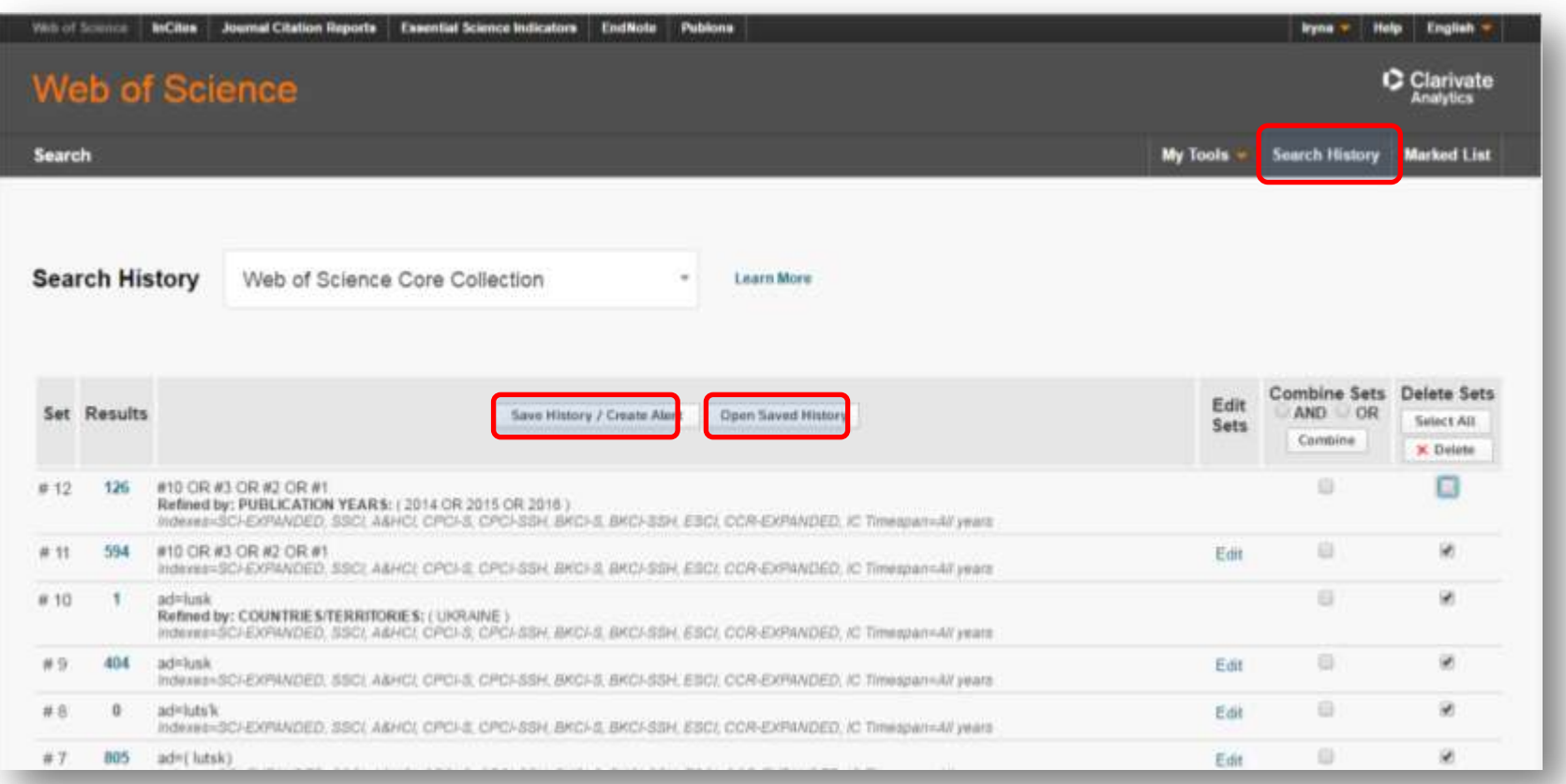

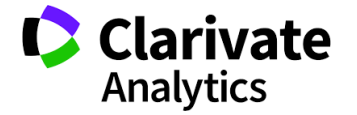

#### **Настроить сообщения о новых публикациях**

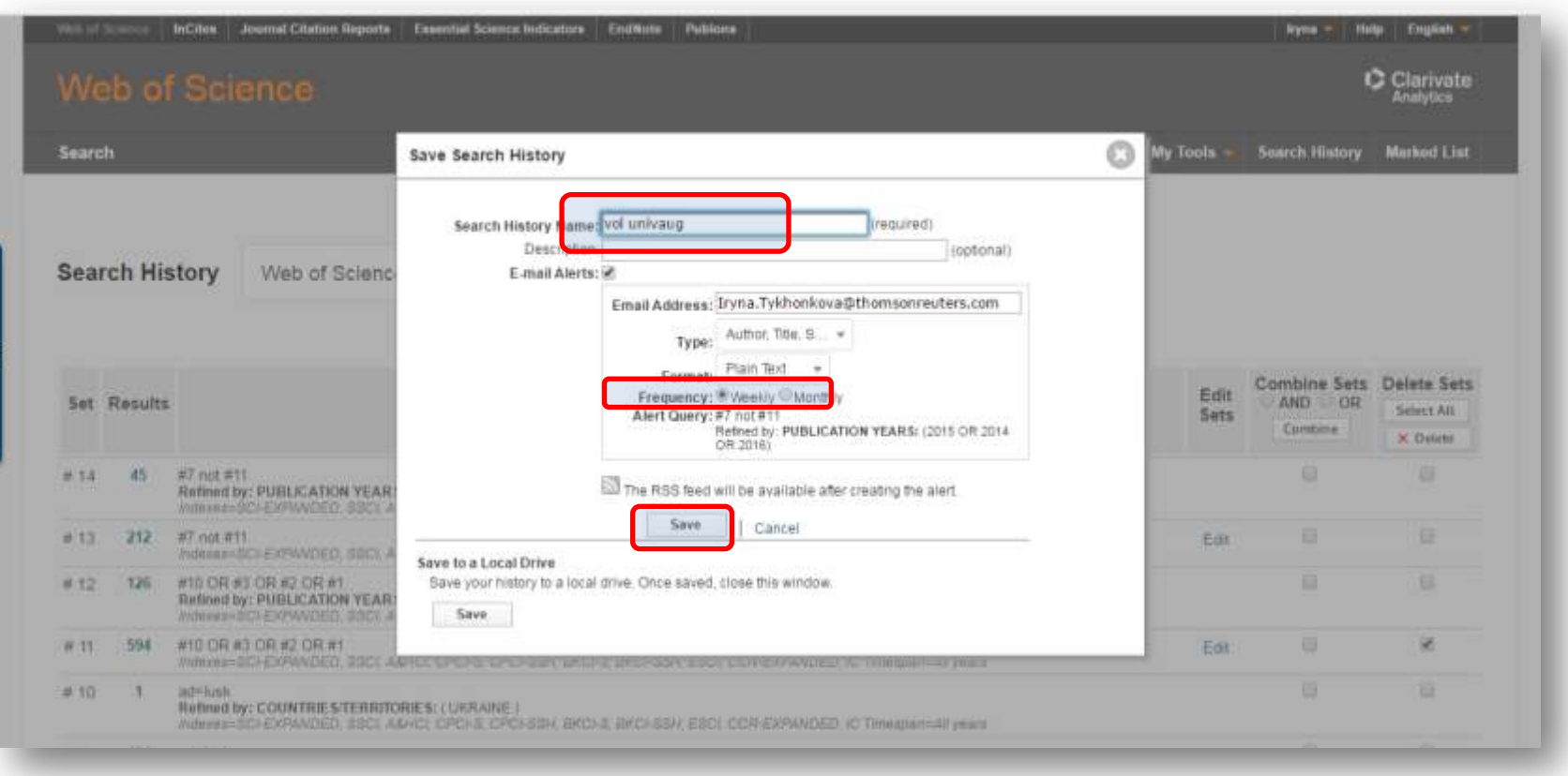

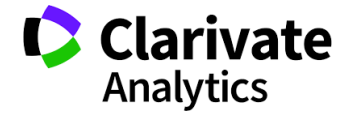

#### **Обновление данных**

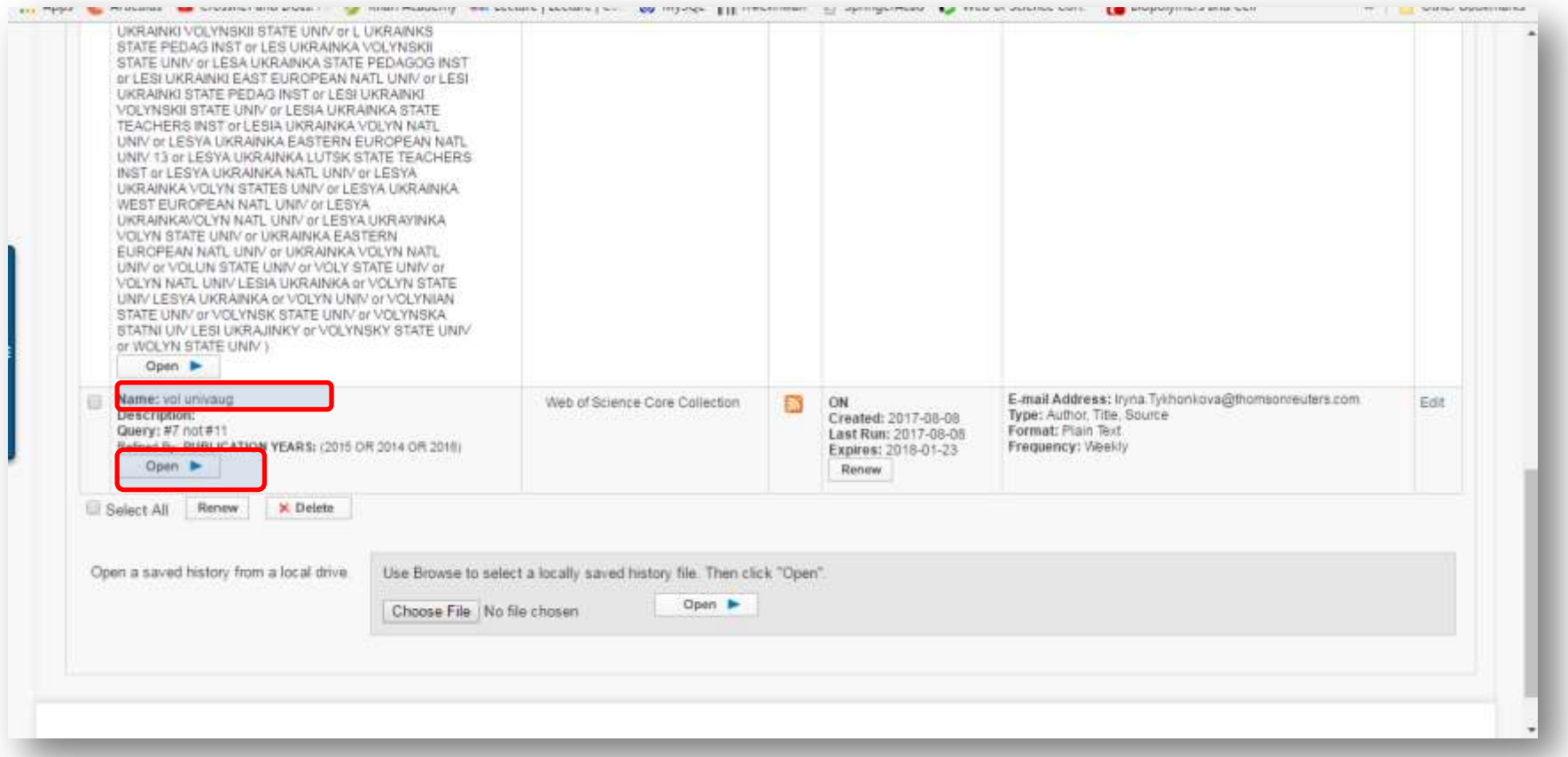

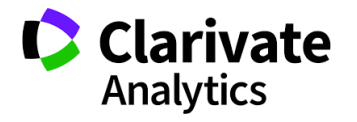

#### **Запустить поиск**

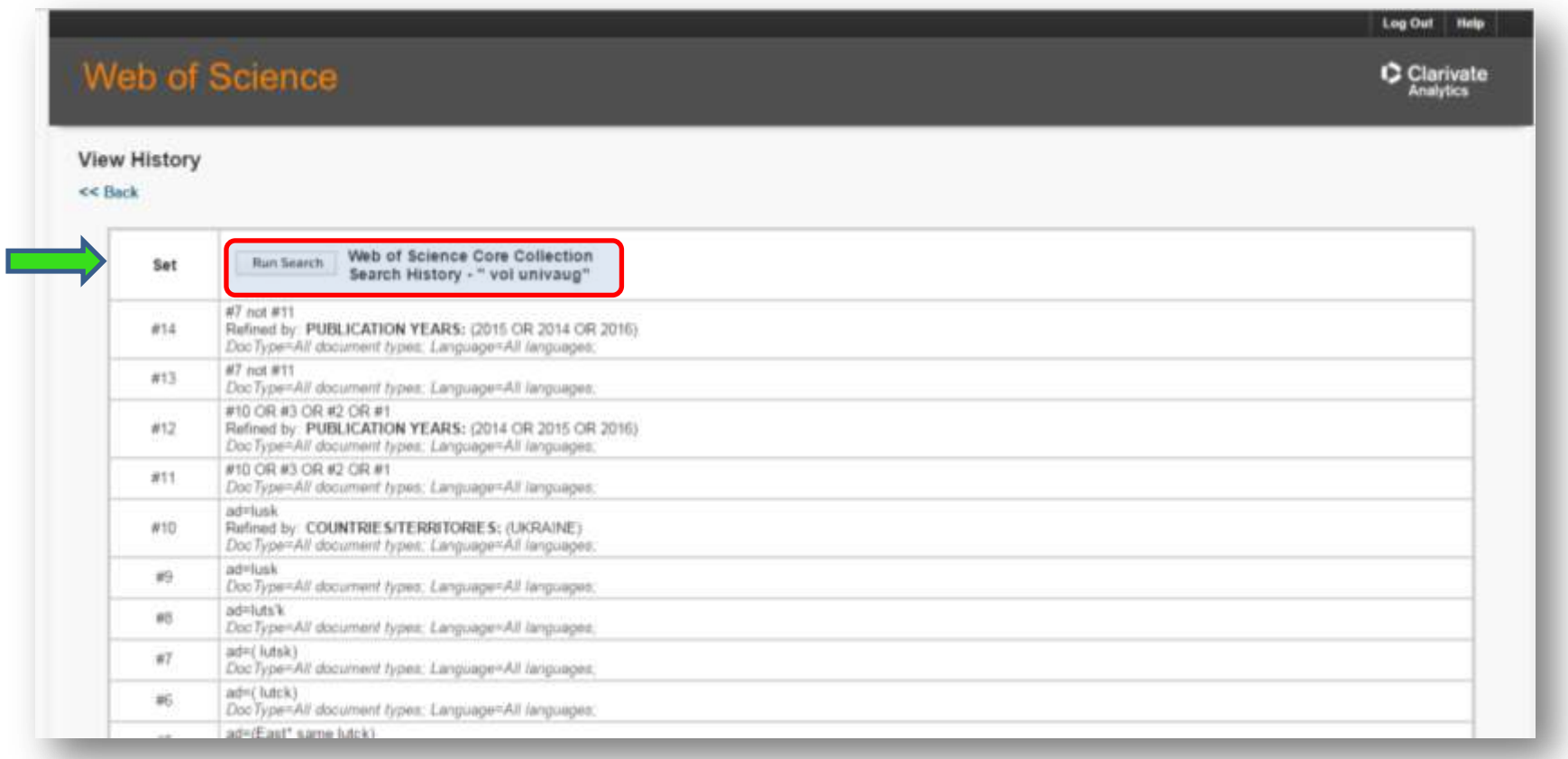

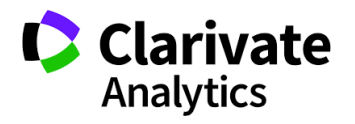

#### **При неоходимости выбрать временные промежутки и базы**

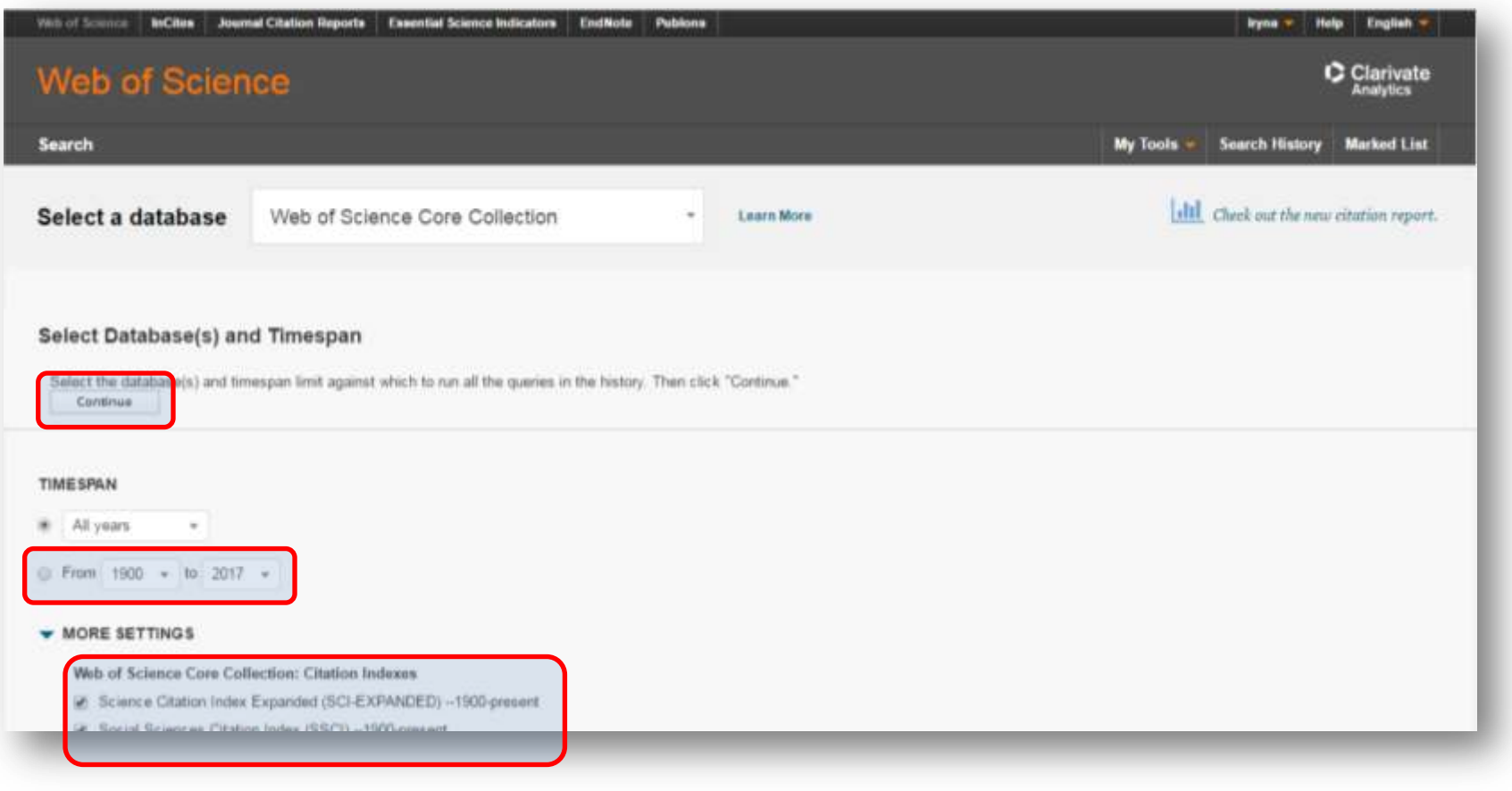

Змінені параметри залишаться!

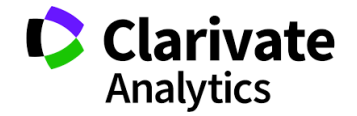

#### **Обновленные данные**

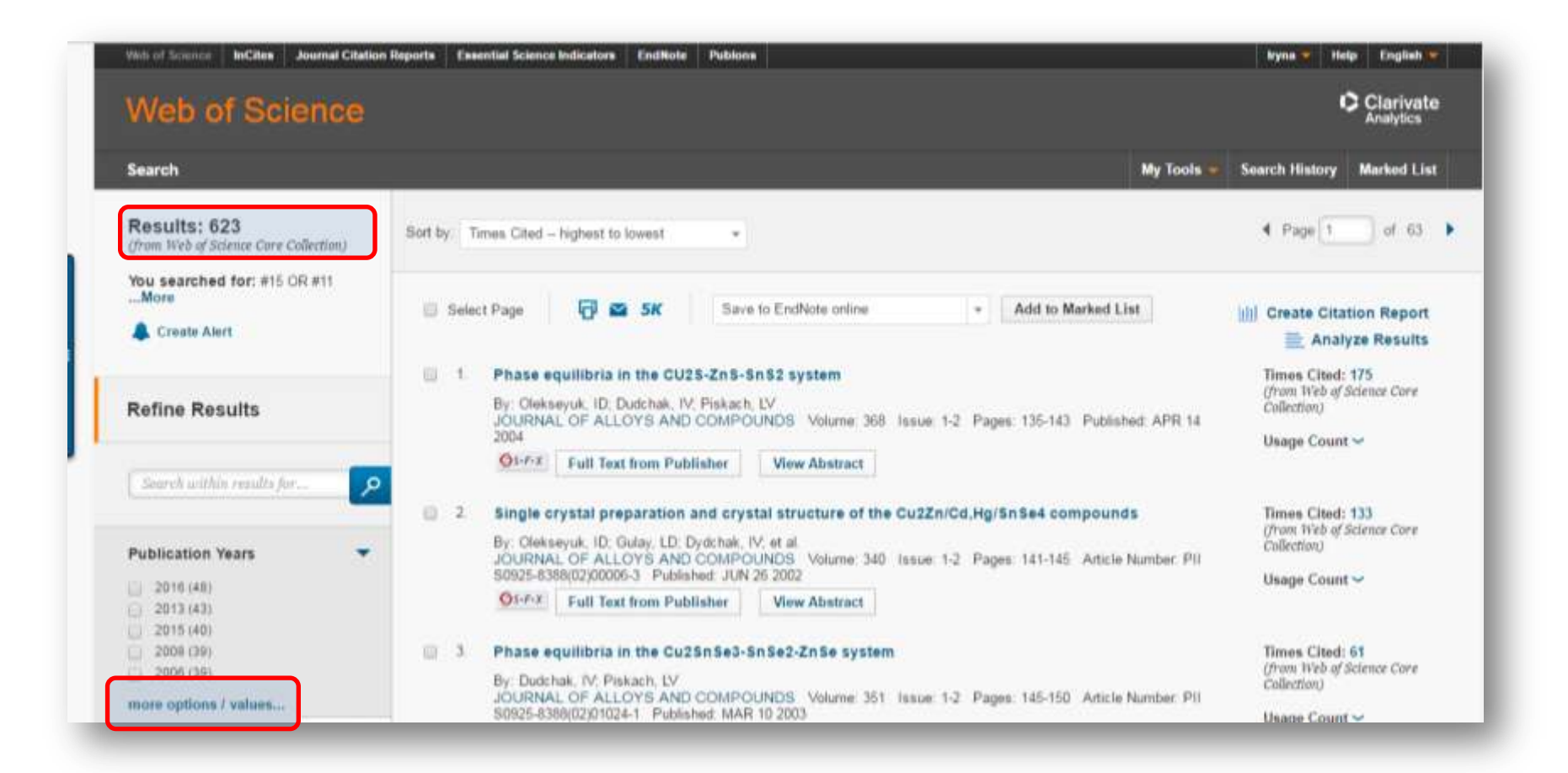

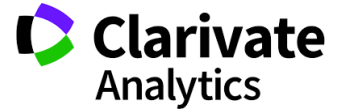

#### **Подготовка данных для создания профиля организации Сохранить в другой формат файла**

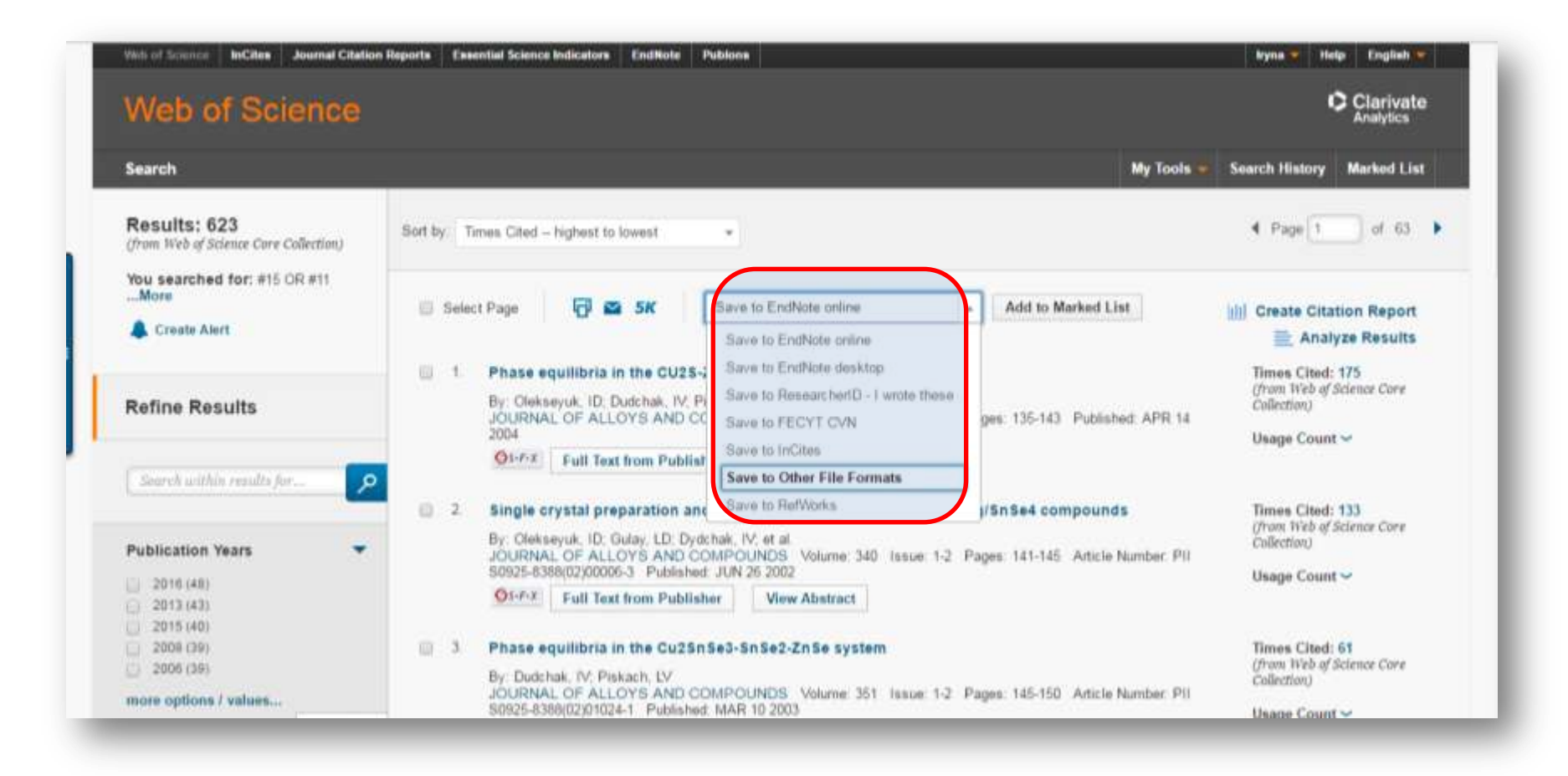

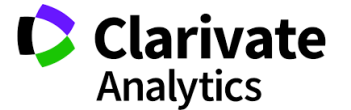

#### **Полная запись, просто текст**

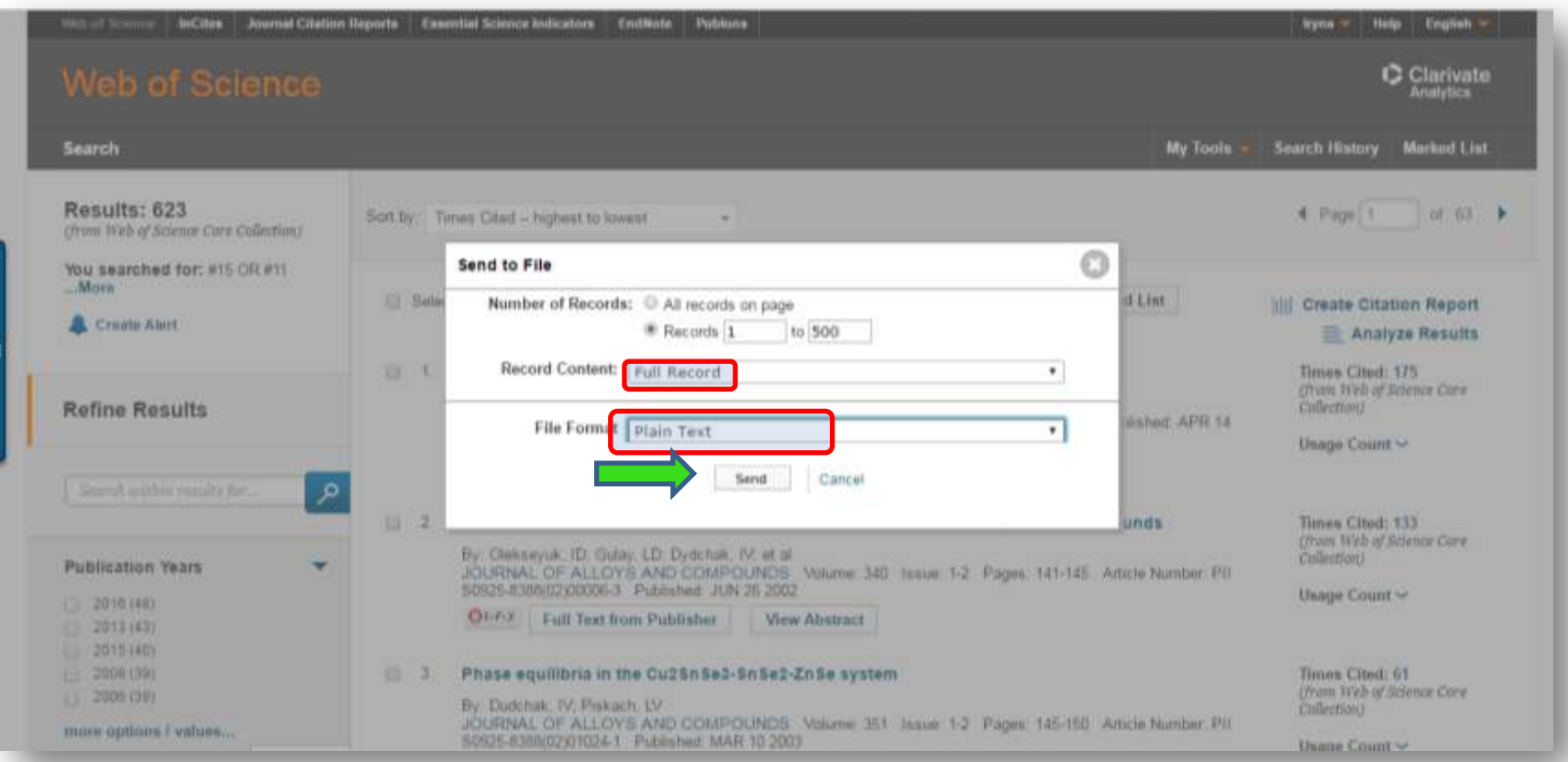

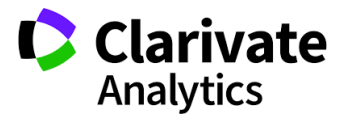

#### **Максимальная выгрузка до 500 записей!**

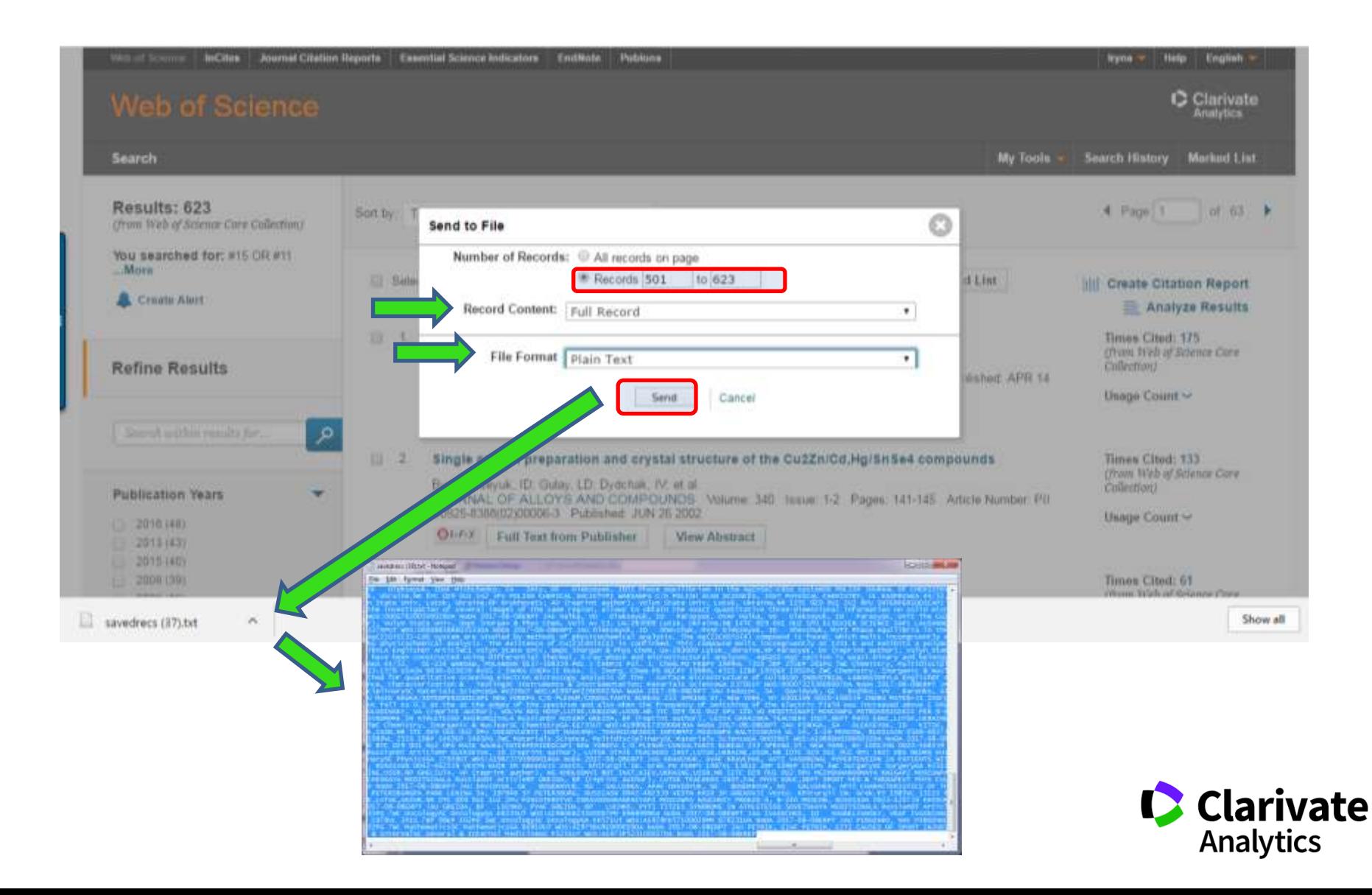

#### "магический" exel

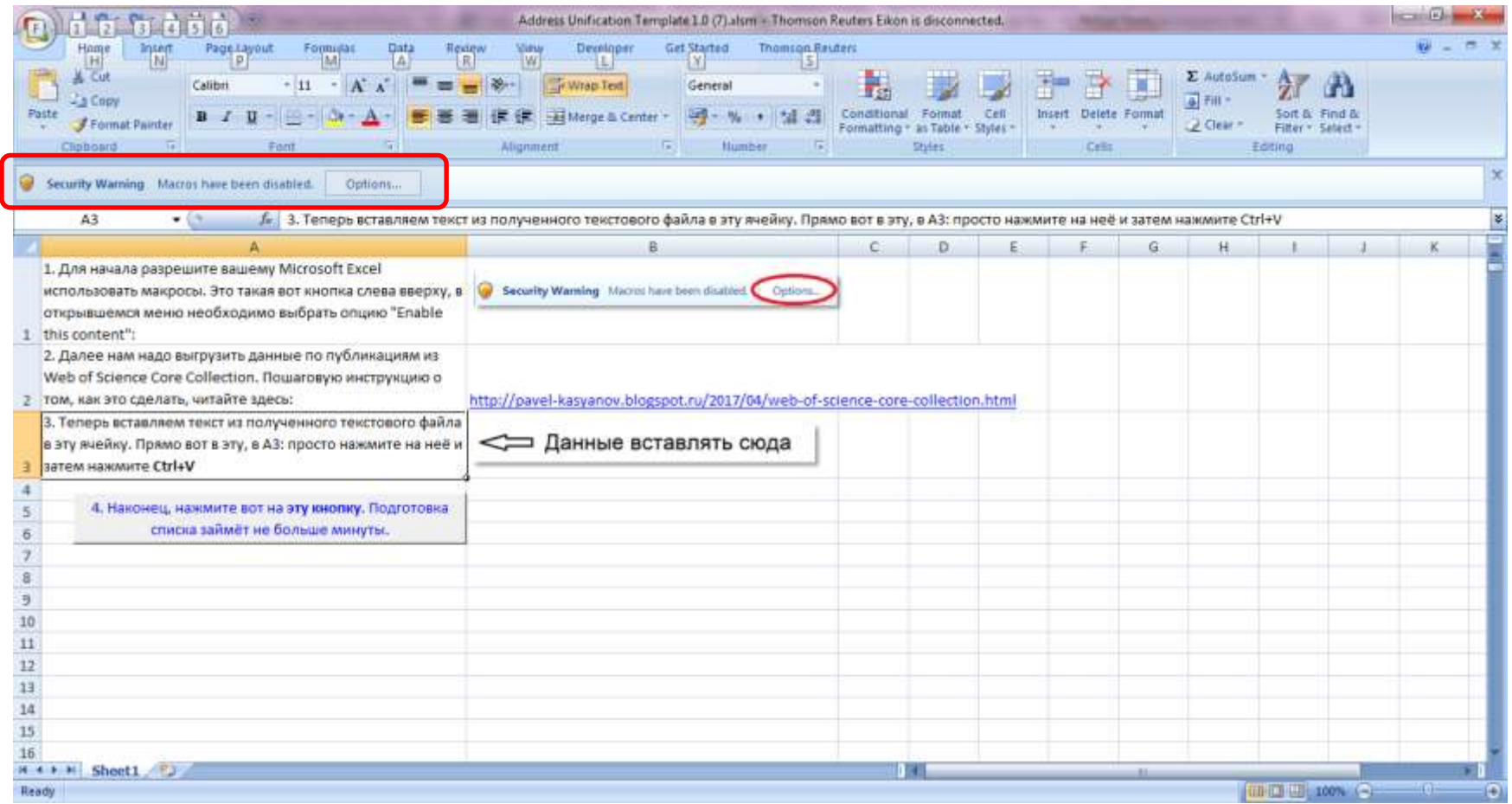

https://drive.google.com/file/d/0B0QsrPel8fUoT0RRcWNHZkF4YjQ/

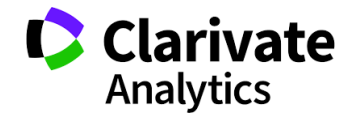

#### **Разрешить макросы**

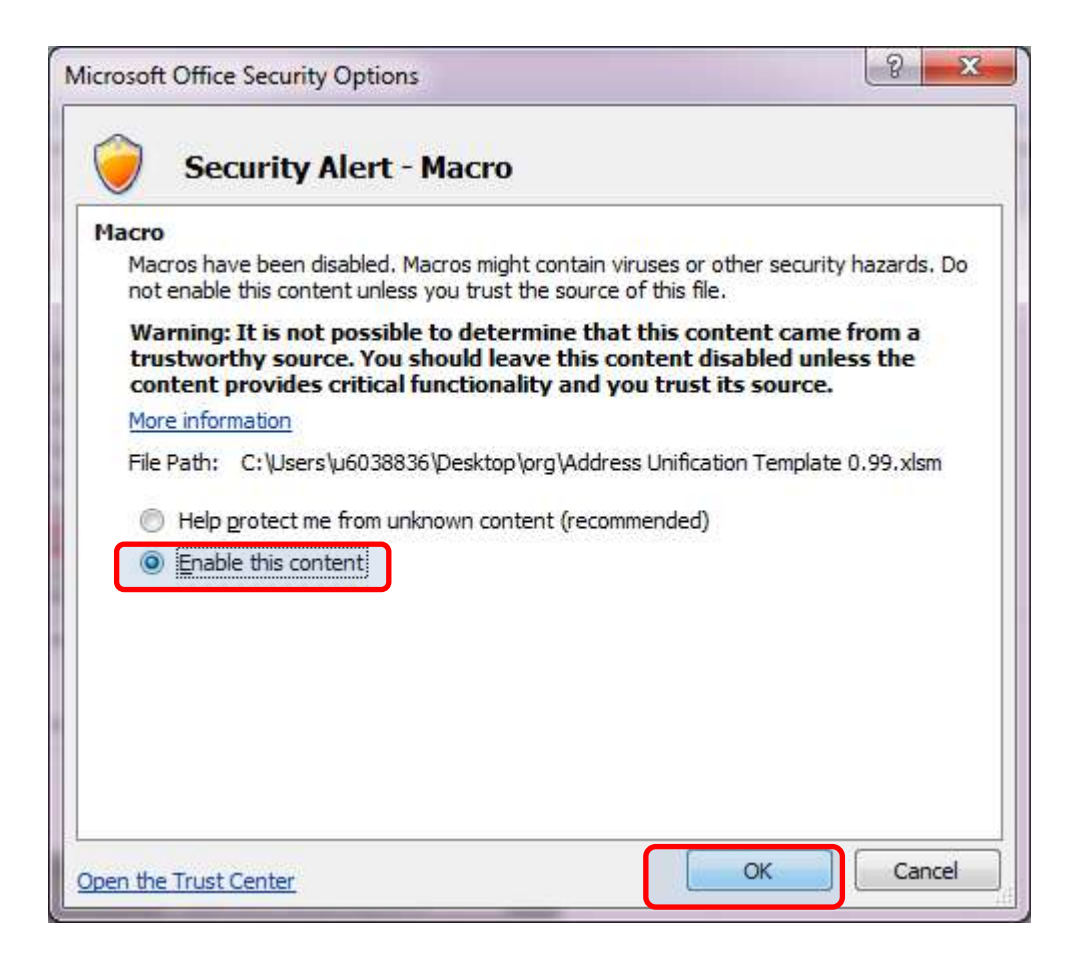

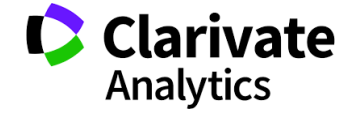

#### **Копируем**

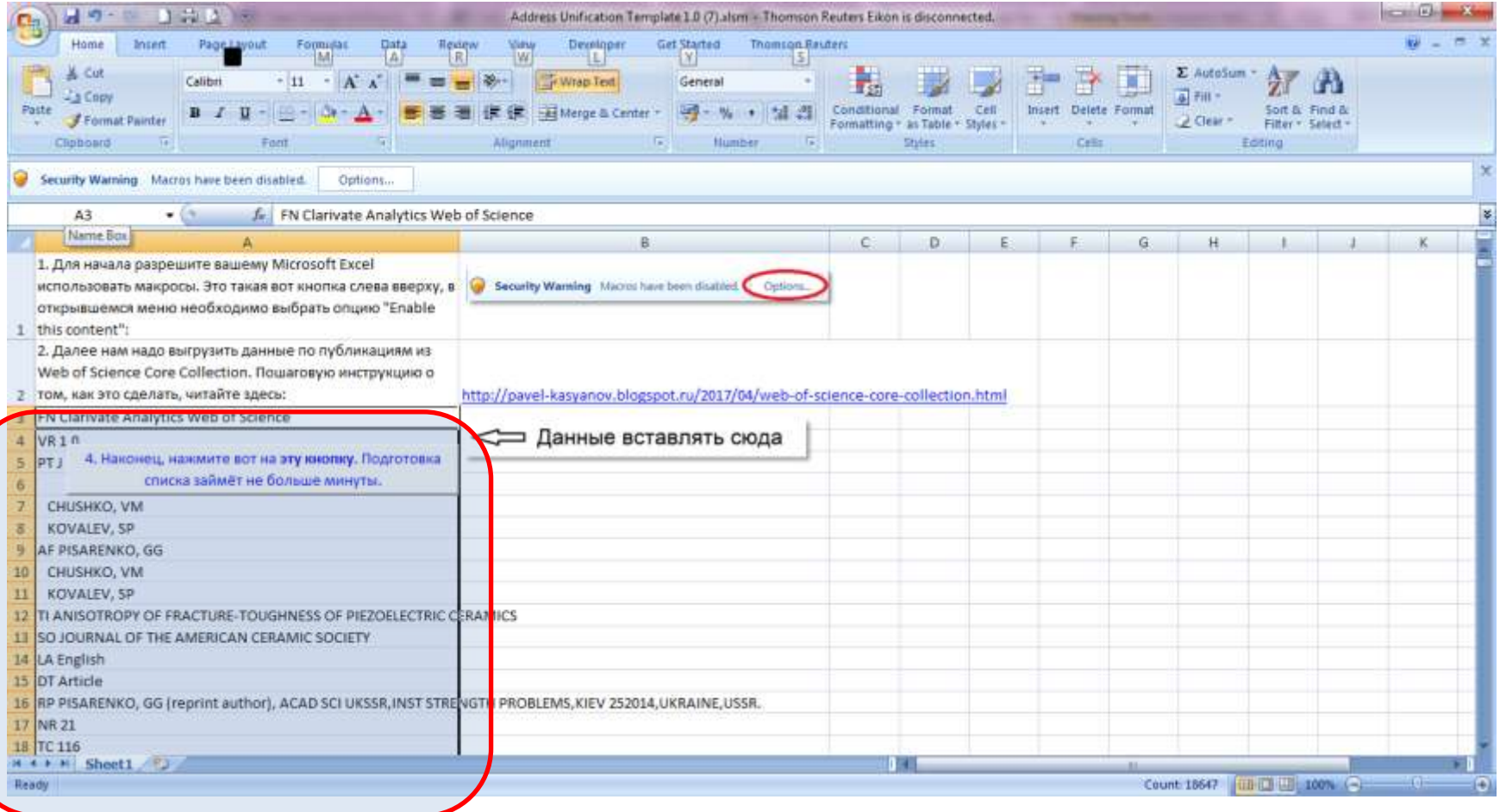

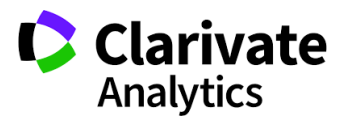

#### **Список всех адресов в новой закладке**

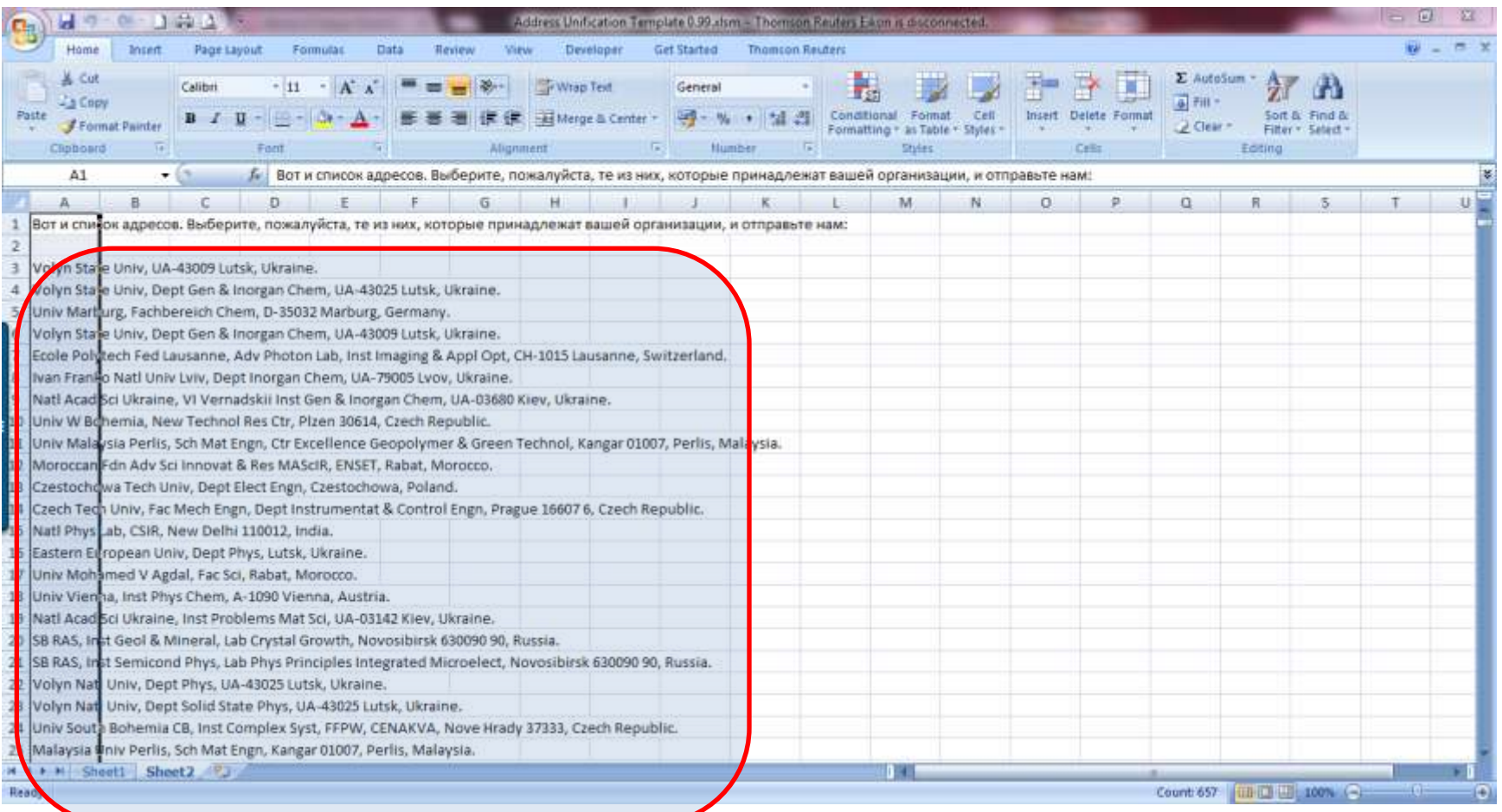

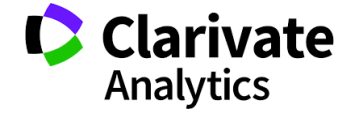

Необходимо выбрать свои

#### **Полученные вариации отправить**

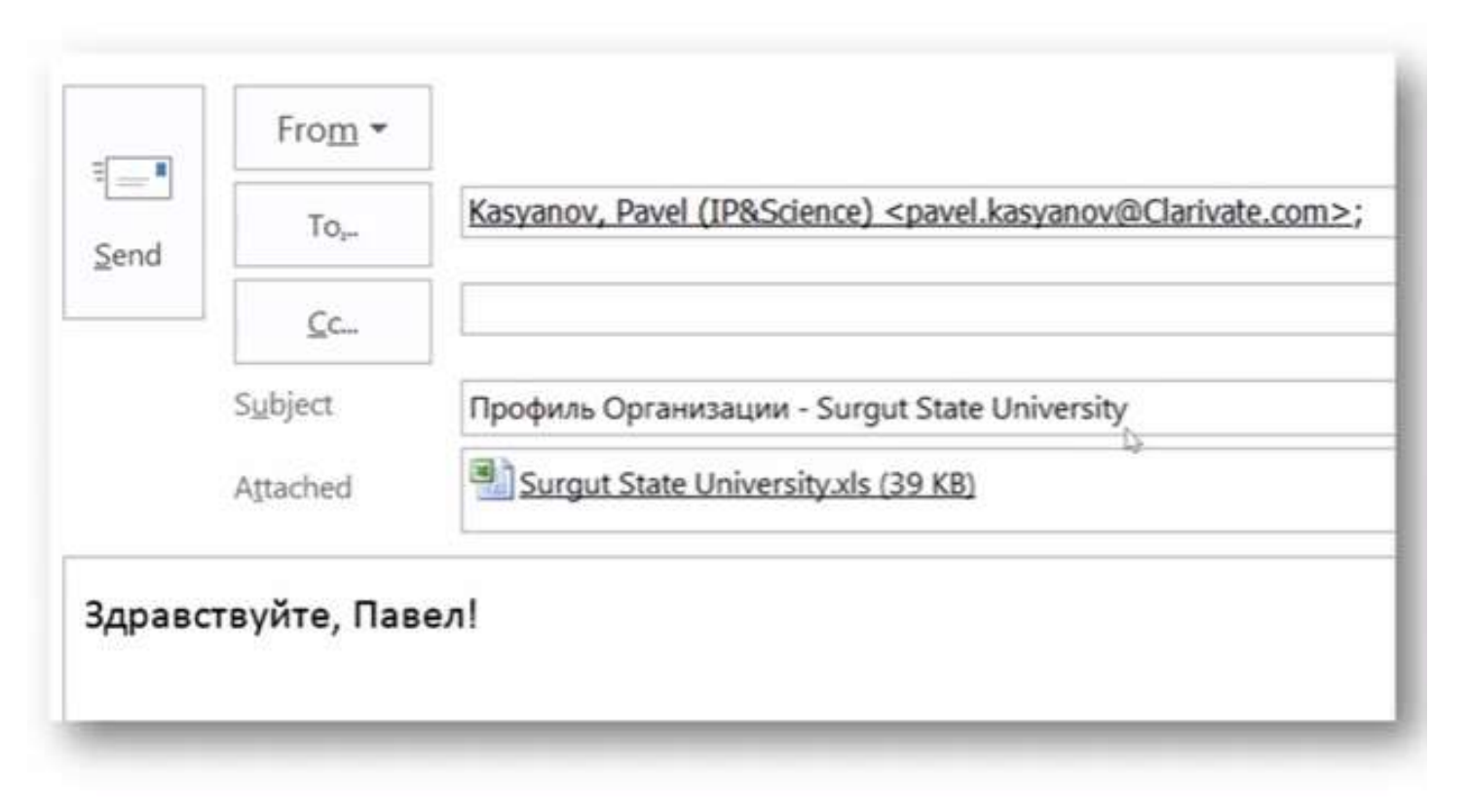

[Pavel.Kasyanov@Clarivate.com](mailto:Pavel.Kasyanov@Clarivate.com)

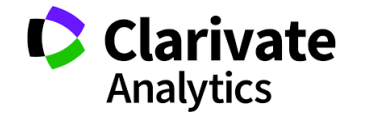

#### **Пока профиль не создан**

- $\circ$  Сохранить историю запроса
- <sup>o</sup> Запускать ее по мере необходимости

#### **Если профиль есть, но появилось новое название**

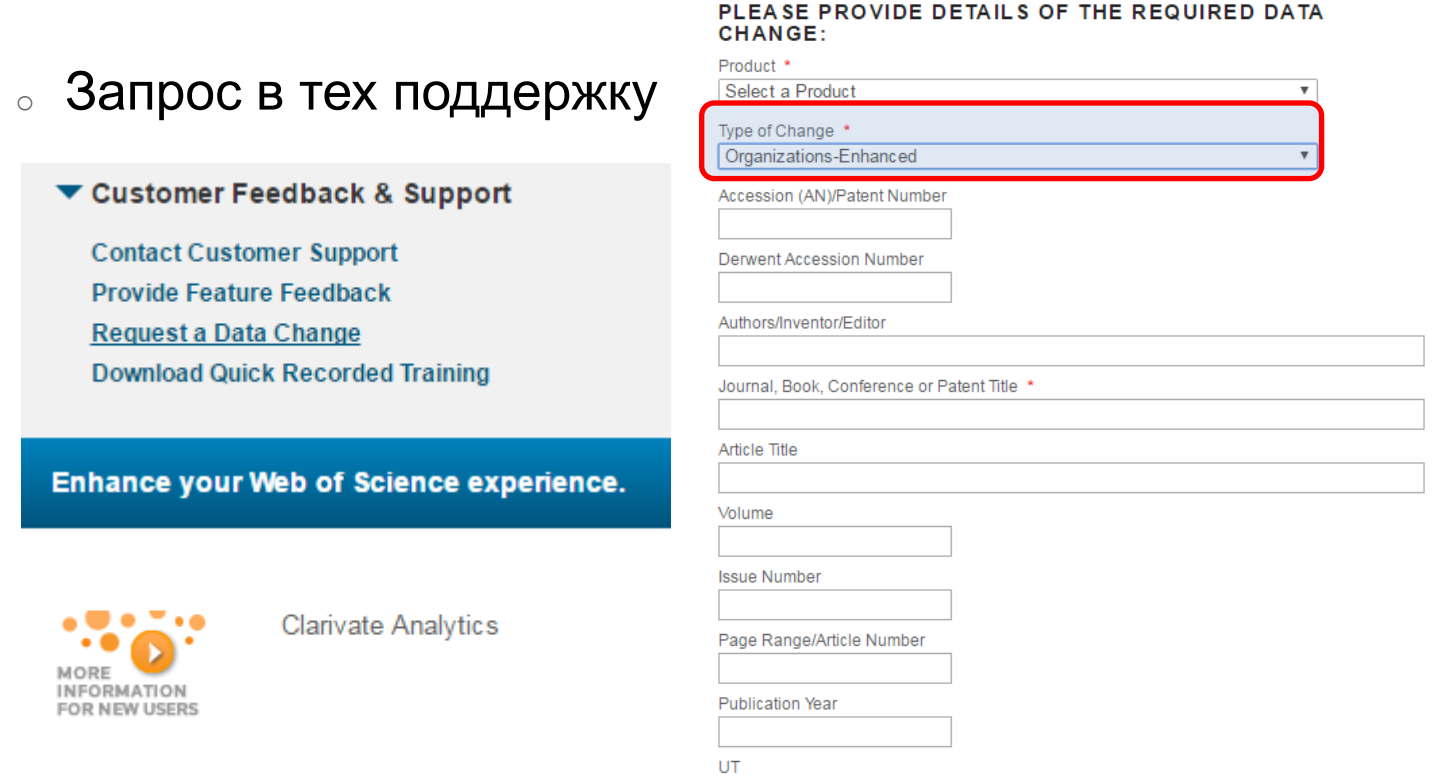

**Clarivate** 

**Analytics** 

#### **ДЕМОНСТРАЦИЯ**

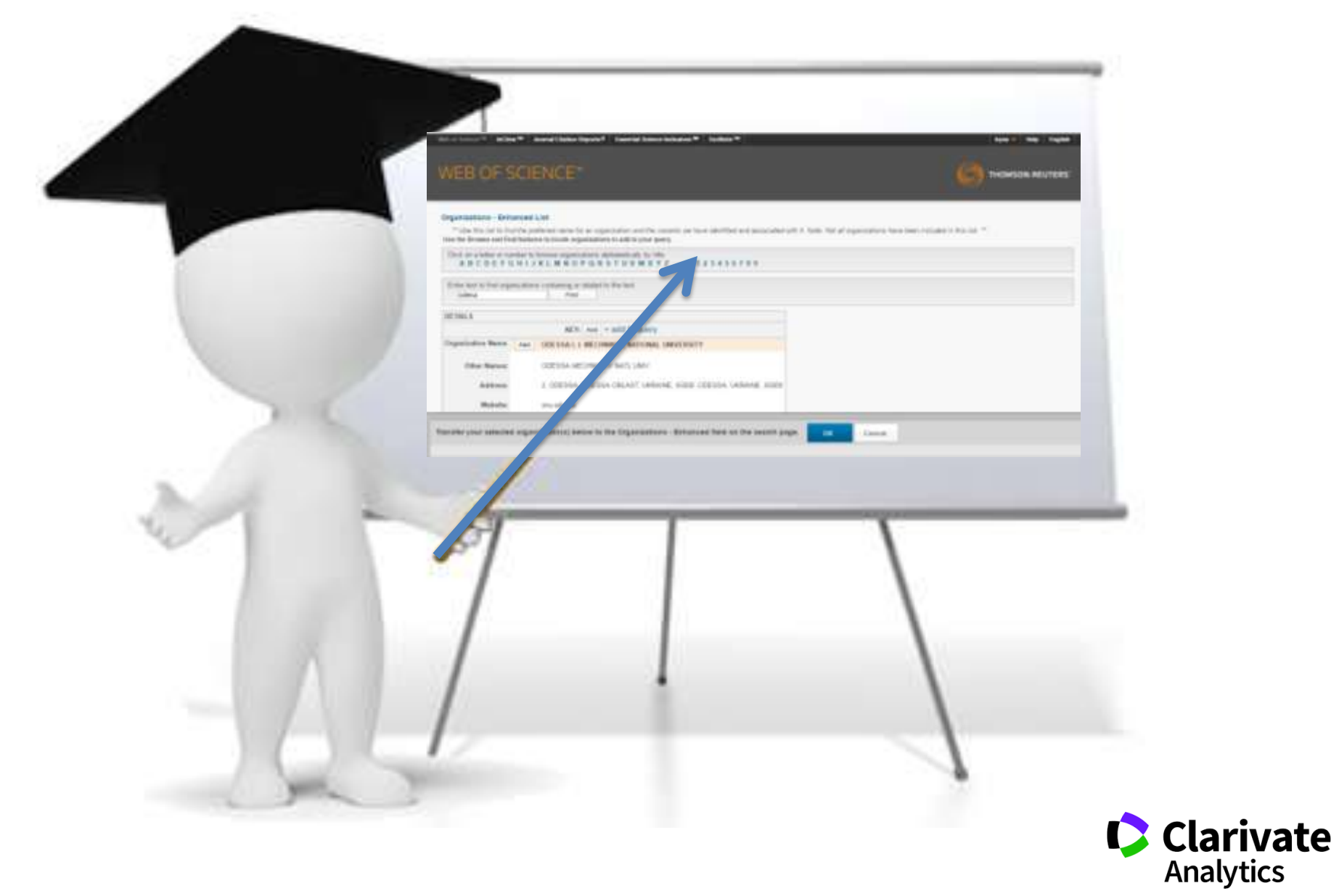

# **Алгоритм**

- $\circ$  Найти все варианты организации и месторасположения, учитывая:
	- Переименования,
	- Сокращения
	- **Переводы транслитерацию**
	- **Сокращения**
- $\circ$  Сохранить в другом формате, полную запись в тексте
- <sup>o</sup> Из блокнота перенести в «спец» exel
- $_{\circ}\,$  Включить макросы
- <sup>o</sup> Создать список
- <sup>o</sup> Выверить его
- 。Отправить на <u>Pavel.Kasyanov@Clarivate.com</u>
- $\,\circ\,$  Указав в теме письма название организации

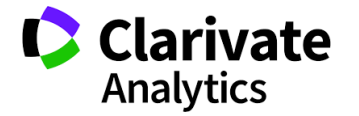

#### Что смотреть

• https://youtu.be/UbmqEUvCPXg

• http://pavelkasyanov.blogspot.ru/2017/04/web-ofscience-core-collection.html

https://drive.google.com/file/d/0B0QsrPel8fUoT0RRcWNHZkF4YjQ/

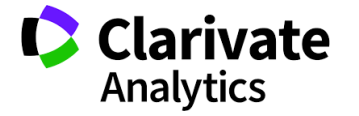

#### **Інформационные сайты**

#### **C** Clarivate **C** Clarivate Products and Web of Science + Bnor Clarivate Analytics Analytics **Analytics** Создавайте, защищайте и коммерциализируйте новые идеи. Быстрее. Информация, ускоряющая инновации асто задава<mark>емые в</mark>опрось ал Web of Science Онлайн-семинары о Web of Science и InCites **Ha Youtube**

#### На русском На английском

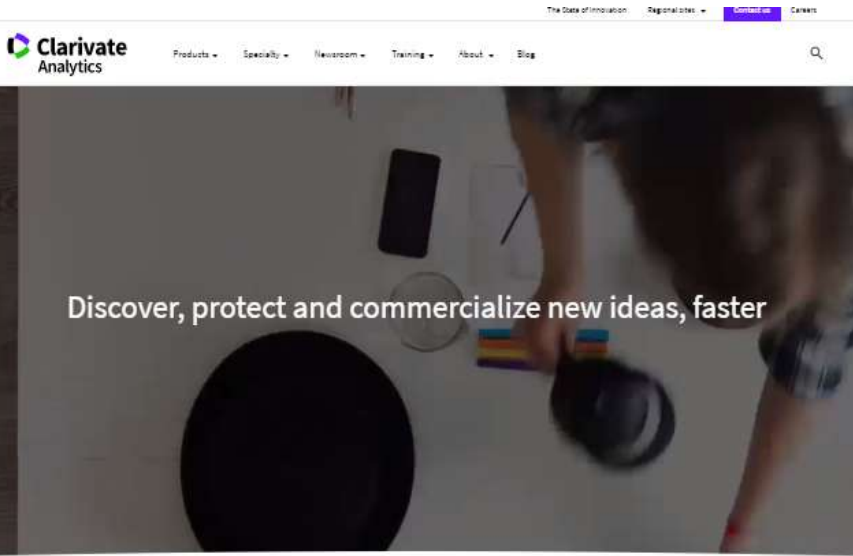

What goes into accelerating innovation?

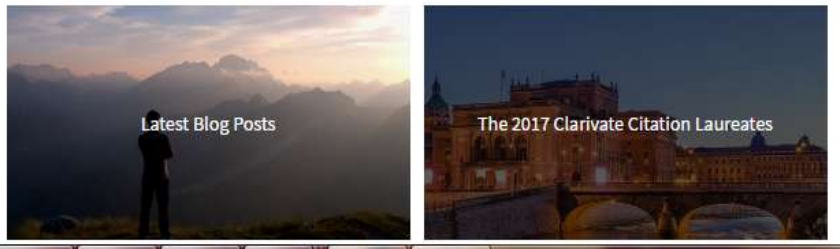

#### http://info.clarivate.com/rcis https://clarivate.com/

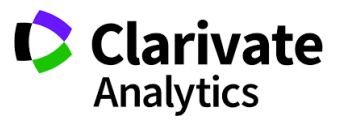

#### **Полезные ссылки**

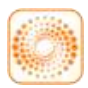

webofscience.com

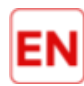

my.endnote.com

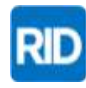

researcherid.com

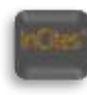

incites.thomsonreuters.com

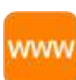

<http://info.clarivate.com/rcis>

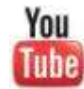

youtube.com/WOKtrainingsRussian

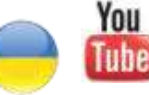

youtube.com/channel/UCSMJ679M7c78lYA5eu41jYg

Не пропустите следующий вебинар! **Профессиональная оценка публикационной активности (InCites)**  4 декабря 12:00 (Московское время)

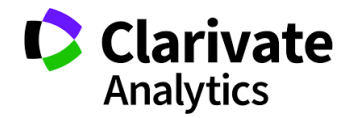

**Iryna.Tykhonkova@clarivate.com**